# SHIMANO eps

*SHIMANO Total Electric Power System*

# **User's manual**

# E6000 Series

**Original instructions**

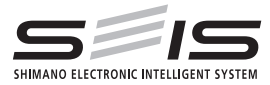

# English

# **CONTENTS**

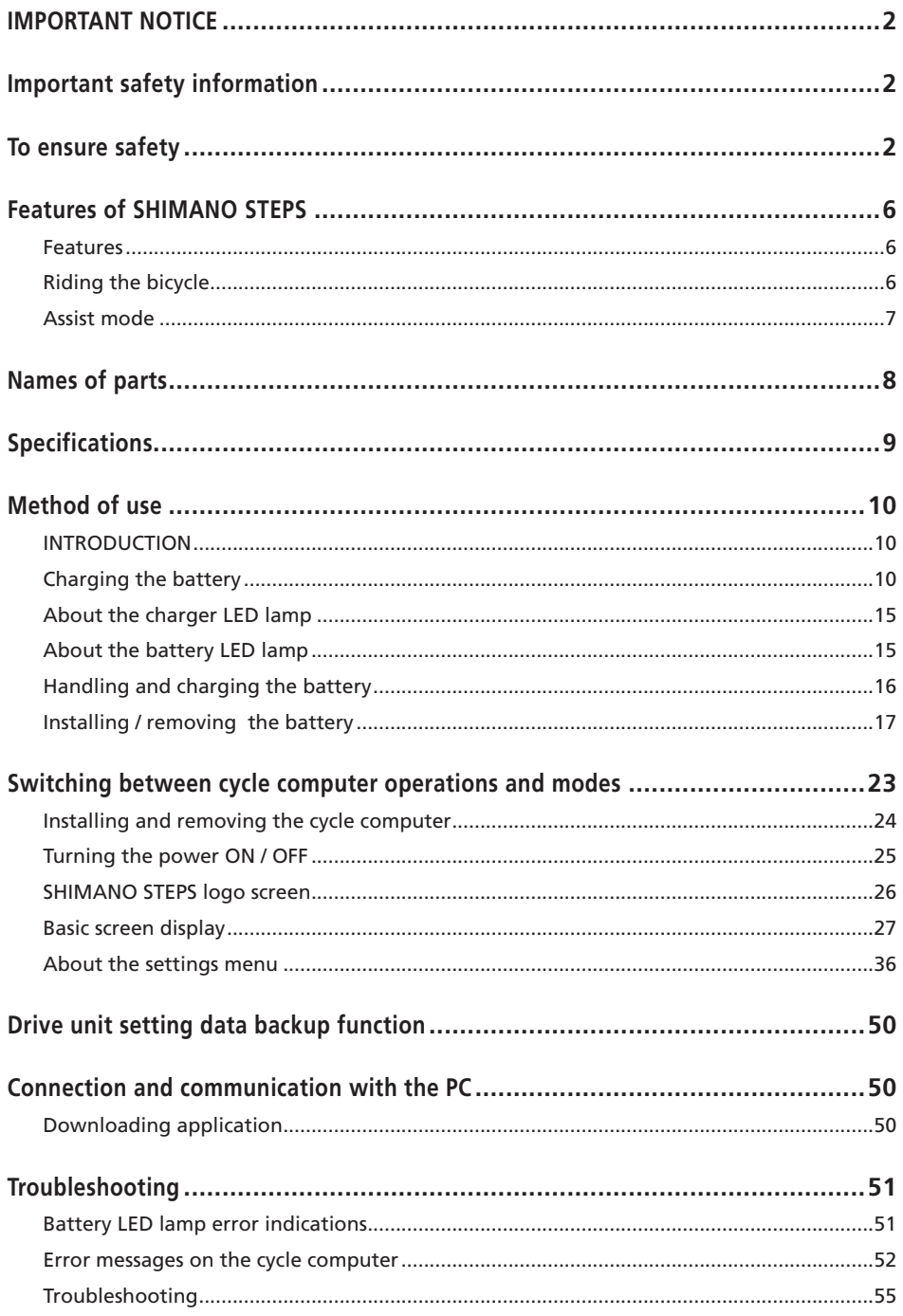

<span id="page-3-0"></span>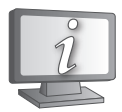

**User's manuals in other languages are available at :**

**http://si.shimano.com**

## **IMPORTANT NOTICE**

- Contact the place of purchase or a bicycle dealer for information on installation and adjustment of the products which are not found in the user's manual. A dealer's manual for professional and experienced bicycle mechanics is available on our website (http://si.shimano. com).
- Do not disassemble or alter this product.
- Use the product according to local laws and regulations.

## **For safety, be sure to read this user's manual thoroughly before use, and follow it for correct use.**

## **Important safety information**

**For replacement information, contact the place of purchase or a bicycle dealer.**

**Be sure to observe the following in order to avoid burns or other injury from fluid leakages, overheating, fire or explosions.**

## **To ensure safety**

# **DANGER**

## **Handling the battery**

- Do not deform, modify, disassemble or apply solder directly to the battery. Doing so may cause leakage, overheating, bursting, or ignition of the battery.
- Do not leave the battery near sources of heat such as heaters. Do not heat the battery or throw it into a fire. Doing so may cause bursting or ignition of the battery.
- Do not subject the battery to strong shocks or throw it. If this is not observed, overheating, bursting, or fire may occur.
- Do not place the battery into fresh water or sea water, and do not allow the battery terminals to get wet. Doing so may cause overheating, bursting, or ignition of the battery.
- Use the SHIMANO specified charger and observe the specified charging conditions when charging the specified battery. Not doing so may cause overheating, bursting, or ignition of the battery.

# **WARNING**

## **To ensure safe riding**

- Do not give too much of your attention to the cycle computer display while riding, otherwise accidents may result.
- Check that the wheels are securely installed to the bicycle before commencing riding. If the wheels are not securely installed, the bicycle may fall over and serious injury may result.
- If riding a power-assisted bicycle, make sure that you are fully familiar with the starting-off characteristics of the bicycle before riding it on roads with several vehicle lanes and pedestrian footpaths. If the bicycle starts off suddenly, accidents may result.
- Check that the bicycle lights illuminate before riding at night.

## **Using the product safely**

- Be sure to remove the battery and charging cable before wiring or attaching parts to the bicycle. Otherwise, an electric shock may result.
- When charging the battery while it is installed on the bicycle, do not move the bicycle. The power plug for the battery charger may come loose and not be fully inserted into the electrical outlet, resulting in risk of fire.
- Do not touch the drive unit when it has been continuously used for a long period of time. The surface of the drive unit becomes hot and could cause burns.
- When installing this product, be sure to follow the instructions given in the user's manual. Furthermore, it is recommended that you use only genuine SHIMANO parts at these times. If bolts and nuts are left loosened or the product is damaged, the bicycle may suddenly fall over and serious injury may result.
- Do not disassemble the product. Disassembling it may cause injury to persons.
- After reading the user's manual carefully, keep it in a safe place for later reference.

## **Handling the battery**

- If any liquid leaking from the battery gets into your eyes, immediately wash the affected area thoroughly with clean water such as tap water without rubbing your eyes, and seek medical advice immediately. If this is not done, the battery liquid may damage your eyes.
- Do not recharge the battery in places with high humidity or outdoors. Doing so may result in electric shock.
- Do not insert or remove the plug while it is wet. If this is not observed, electric shocks may result. If there is water leaking out of the plug, dry it thoroughly before inserting it.
- If the battery does not become fully charged after 2 hours of charging, immediately unplug the battery from the outlet and contact the place of purchase. Doing otherwise may cause overheating, bursting, or ignition of the battery.
- Do not use the battery if it has any noticeable scratches or other external damage. Doing so may cause bursting, overheating or problems with operation.
- The operating temperature ranges for the battery are given below. Do not use the battery in temperatures outside these ranges. If the battery is used or stored in temperatures outside these ranges, fire, injury or problems with operation may occur.
	- 1. During discharge: –10 °C 50 °C
	- 2. During charging: 0 °C 40 °C

## **Cleaning**

• The frequency of maintenance will vary depending on the riding conditions. Periodically clean the chain using an appropriate chain cleaner. Do not use alkaline or acidic cleaning agents for removing rust under any circumstances. If such cleaning agents are used, they may damage the chain and serious injury may result.

**CAUTION**

#### **To ensure safe riding**

• Observe the instructions in the user's manual for the bicycle, in order to ride safely.

## **Using the product safely**

- Periodically check the battery charger and adapter, particularly the cord, plug, and case, for any damage. If the charger or adapter is broken, do not use it until it has been repaired.
- This appliance is not intended for use by persons (including children) with reduced physical, sensory or mental capabilities, or lack of experience and knowledge, unless they have been given supervision or instruction concerning use of the appliance by a person responsible for their safety.
- Do not allow children to play near the product.

## **Handling the battery**

- Do not leave the battery in a place exposed to direct sunlight, inside a vehicle on a hot day, or other hot places. This may result in battery leakage.
- If any leaked fluid gets on your skin or clothes, wash it off immediately with clean water. The leaked fluid may damage your skin.
- Store the battery in a safe place out of the reach of infants and pets.

## **Cleaning**

- If any malfunctions or other problems occur, contact the place of purchase.
- Never attempt to modify the system yourself, as it may cause problems with system operation.

## **Notice**

## **Using the product safely**

- Be sure to install caps to any connectors which are not being used.
- For installation and adjustment of the product, consult a dealer.
- The Product is designed to be fully waterproof to withstand wet weather riding conditions. However, do not deliberately place them into water.
- Do not clean the bicycle in a high-pressure wash. If water gets into any of the components, operating problems or rusting may result.
- Do not turn the bicycle upside down. The cycle computer or the shifting switch may get damaged.
- Handle the product carefully, and avoid subjecting it to any strong shocks.
- Although the bicycle still functions as a normal bicycle even when the battery is removed, the light does not turn on if it is connected to the electric power system. Be aware that using the bicycle under these conditions will be considered non-observance of the road traffic laws in Germany.
- When charging the battery while it is mounted on the bicycle, be careful of the following:
	- When charging, make sure there is no water on the charging port or the charger plug.
	- Ensure that the battery is locked into the battery mount before charging.
	- Do not remove the battery from the battery mount while charging.
	- Do not ride with the charger mounted.
	- Close the charging port cap when not charging.
	- Stabilize the bicycle to ensure that it does not collapse during charging.

## **Handling the battery**

- When you carry a power-assisted bicycle in a car, remove the battery from the bicycle and place the bicycle on a stable surface in the car.
- Before connecting the battery, make sure that there is no buildup of water or dirt in the connector where the battery will be connected.
- The use of a genuine SHIMANO battery is recommended. If using a battery from another manufacturer, make sure to carefully read the instruction manual for the battery before use.

#### **Disposal information for countries outside the European Union**

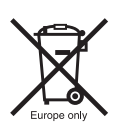

This symbol is only valid within the European Union. Follow local regulations when disposing of used batteries. If you are not sure, consult the place of purchase or a bicycle dealer.

## **Cleaning**

- The number found on the battery mount key is necessary when purchasing spare keys. Keep it in a safe place. There is a space to enter the key number on the back cover of this user's manual. Enter the key number for safekeeping and later reference.
- Contact the place of purchase for updates of the product software. The most up-to-date information is available on the SHIMANO website. For details, refer to the "Connection and communication with the PC" section.
- Do not use thinner or other solvents to clean any of the products. As such substances may damage the surfaces.
- You should periodically wash the chainrings in a neutral detergent. In addition, cleaning the chain with neutral detergent and lubricating it can be an effective way of extending the useful life of the chainrings and the chain.
- Use a damp cloth, with the water well wrung out, when cleaning the battery and plastic cover.
- For any questions regarding handling and maintenance, contact the place of purchase.
- Products are not guaranteed against natural wear and deterioration from normal use and aging.
- For maximum performance we highly recommend SHIMANO lubricants and maintenance products.

#### **Assist**

• If the settings are not correct, for instance if the chain tension is too tight, the proper assist force may not be obtained. If this happens, contact the place of purchase.

#### **<DU-E6010/DU-E6012>**

• This component is compatible with coaster brakes. If the crank is not installed in the correct position or the chain tension has not been correctly adjusted, contact the place of purchase, as there may not be proper assistance power.

## **Label**

• Some of the important information contained in this user's manual is also indicated on the battery charger label.

#### **FCC compliance information**

This device complies with part 15 of the FCC Rules. Operation is subject to the following two conditions: (1) This device may not cause harmful interference, and

(2) this device must accept any interference received, including interference that may cause undesired operation.

NOTICE: This equipment has been tested and found to comply with the limits for a Class B digital device, pursuant to part 15 of the FCC Rules. These limits are designed to provide reasonable protection against harmful interference in a residential installation. This equipment generates, uses and can radiate radio frequency energy and, if not installed and used in accordance with the instructions, may cause harmful interference to radio communications. However, there is no guarantee that interference will not occur in a particular installation. If this equipment does cause harmful interference to radio or television reception, which can be determined by turning the equipment off and on, the user is encouraged to try to correct the interference by one or more of the following measures:

- Reorient or relocate the receiving antenna.
- Increase the separation between the equipment and receiver.
- Connect the equipment into an outlet on a circuit different from that to which the receiver is connected.
- Consult the dealer or an experienced radio/TV technician for help.

## <span id="page-7-0"></span>**Features of SHIMANO STEPS**

## **Features**

- **Lightweight, compact design**
- **Silent, smooth ride**
- **High shifting performance system (In the case of electronic gear shifting)** This system uses accurate sensors to enable shifting gears by providing the most appropriate level of power assistance carefully adjusted by computer controls.
- **Full Automatic Shifting (In the case of electronic 8-speed gear shifting)** The sensors detect riding conditions, whether you are riding up a hill against the wind, or on flat ground with no wind; the automatic gear shifting system uses computer controls to make your ride more pleasant.
- **Start mode (In the case of electronic gear shifting)** This function allows automatic shifting down to a preset gear when you stop the bicycle such as at traffic lights so that you can start traveling at a light gear.

\* If, while the bicycle is stopped, you shift to a gear lower than the set gear, the system will not automatically shift up.

- **Coaster brake compatible (DU-E6010/DU-E6012)** Smoothly provides sufficient control power.
- **Light off road**

Sporty, provides powerful assistance. Can only be used when set by the manufacturer of the completed bicycle.

- **Walk assistance function (Walk assist mode)**
	- \* The Walk assist mode function may not be able to be used in certain regions.
- \* Some of the functions listed above can only be used once the firmware has been updated. If this is the case, consult the place of purchase, and carry out the firmware updates.

## **Riding the bicycle**

- *1.* **Turn on the power.**
	- Do not place your foot on the pedals when turning the power on. A system error may result.
	- Power cannot be turned on while charging.
- *2.* **Select your preferred assist mode.**
- *3.* **Assistance will start when the pedals start turning.**
- *4.* **Change the assist mode in accordance with the riding conditions.**
- *5.* **Turn the power off when parking the bicycle.**
	- Do not place your foot on the pedals when turning the power off. A system error may result.

## <span id="page-8-0"></span>**Assist mode**

You can select a SHIMANO STEPS assist mode for each particular application.

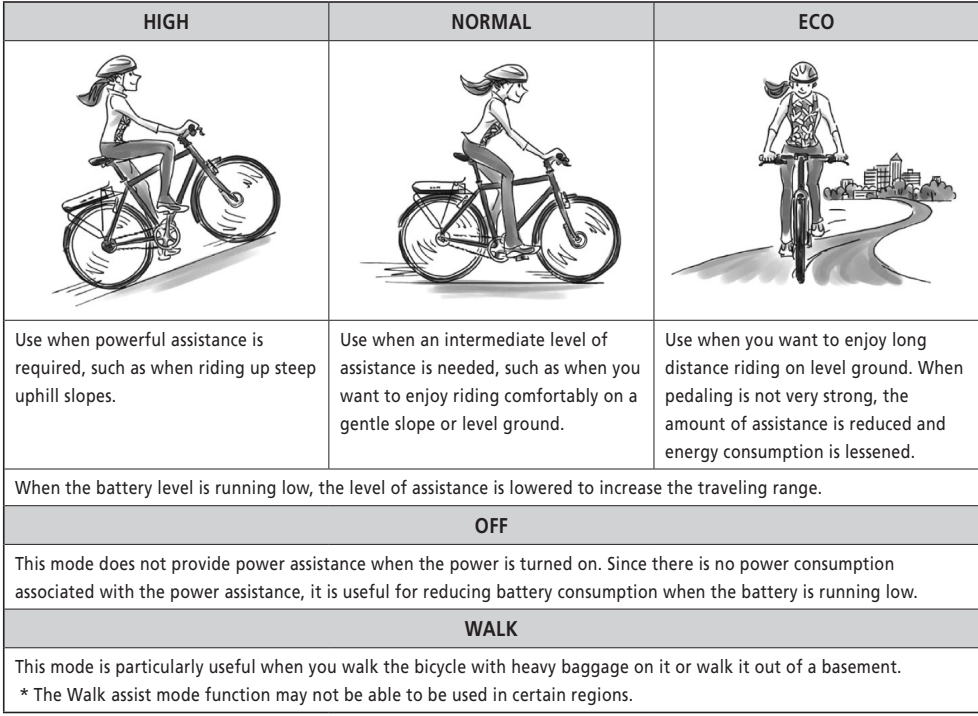

## <span id="page-9-0"></span>**Names of parts**

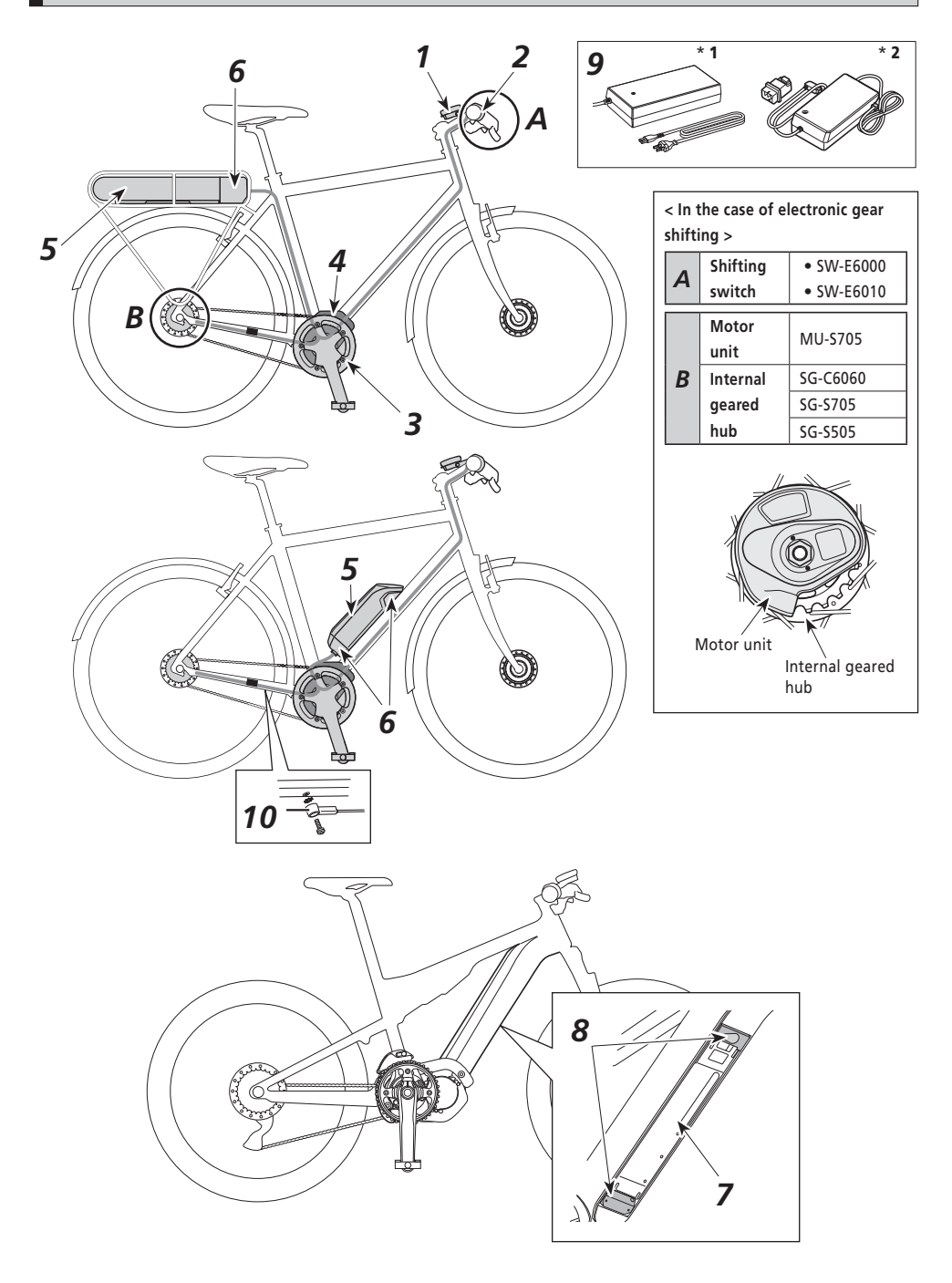

<span id="page-10-0"></span>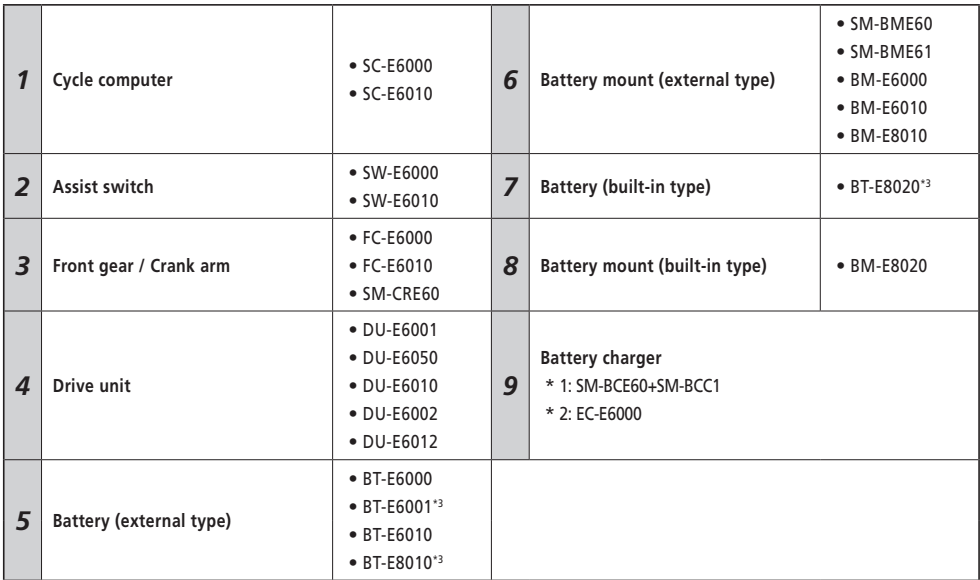

\*3 If the firmware version of the drive unit is 3.2.6 or lower, the battery may not operate properly. Update the firmware version via E-TUBE PROJECT.

# **Specifications**

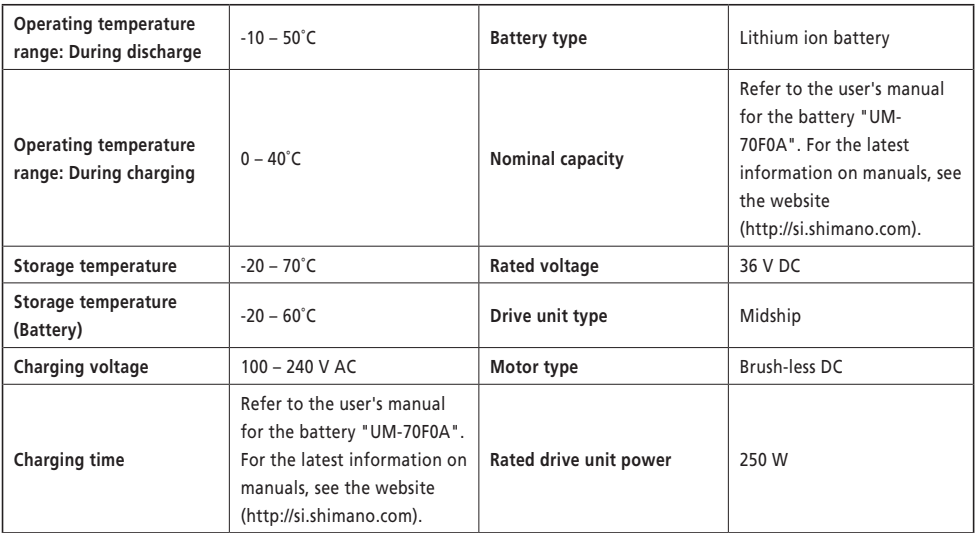

\* The range of the assist function speed is different depending on the specifications. **DU-E6001, DU-E6010:** 25 km/h or less **DU-E6050**: 20 mile/h or less

## <span id="page-11-0"></span>**Method of use**

## **INTRODUCTION**

You cannot use the battery immediately after shipment.

The battery can be used after charging it with the designated charger.

Be sure to charge it before use. The battery can be used when the LED on it lights up.

The use of a genuine SHIMANO battery is recommended. If using a battery from another manufacturer, make sure to carefully read the instruction manual for the battery before use.

## ■ Charging the battery

#### **DANGER** A

• Use the battery and charger combination specified by the company for charging and follow the charging conditions specified by the company. Not doing so may cause overheating, bursting, or ignition of the battery.

#### **CAUTION**

- When removing the battery charger power plug from the outlet or the charging plug from the battery, do not pull it out by the cord.
- When charging the battery while it is mounted on the bicycle, be careful not to trip over the charger cord or get anything caught on it. This may lead to injury or cause the bicycle to fall over, damaging the components.

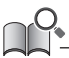

- If the bicycle is stored for an extended period of time immediately after purchase, you will need to charge the battery before using the bicycle. Once the battery is charged, it starts to deteriorate.
- Connect to E-TUBE PROJECT and click [Connection check] to confirm whether the battery in use is a genuine SHIMANO battery or another brand.

#### **When charging the battery alone < EC-E6000/BT-E6000/BT-E6001/BT-E6010 >**

- *1.* Attach the adapter to the charging plug.
- 2. Plug the charger's power plug into the outlet.
- *3.* Plug the adapter into the battery's charging port.
	- \* When inserting the adapter into the charging port, hold the charging plug so it is facing down toward the adapter. Do not insert the charging plug upward into the adapter.
	- \* Charge the batteries on a flat surface indoors.

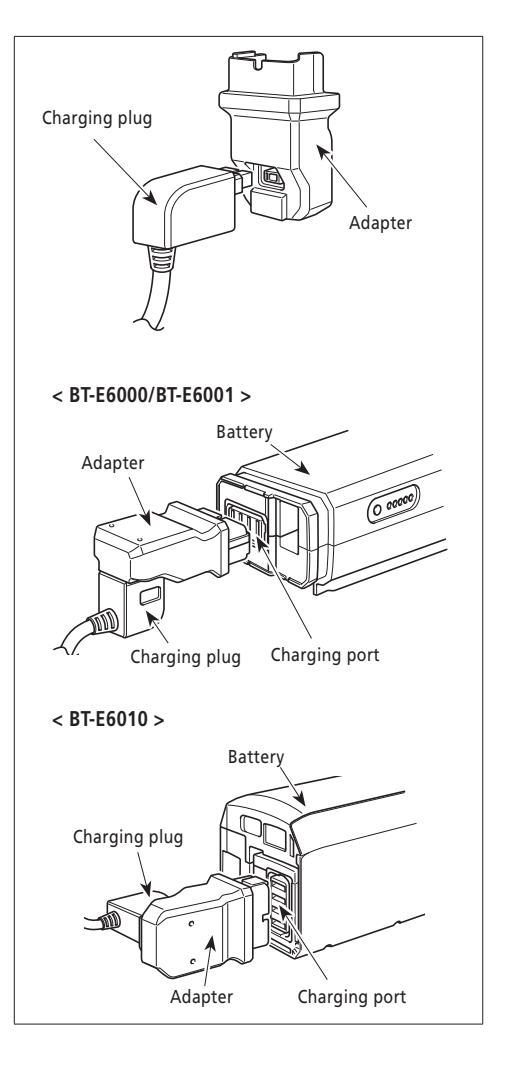

#### **< EC-E6000/BT-E8010/BT-E8020 >**

- *1.* Connect the battery charger's power plug to the outlet.
- *2.* Insert the charging plug into the battery's charging port.
	- Charge the battery on a flat surface indoors.

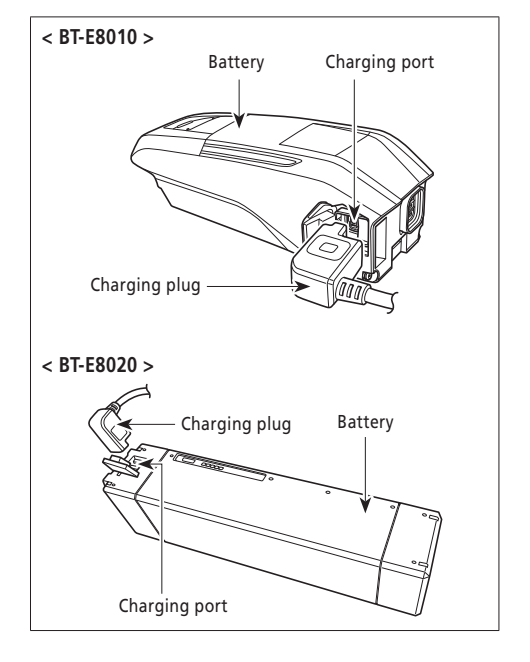

#### **< SM-BCE60/BT-E6000/BT-E6001/BT-E6010 >**

*1.* Attach the charger plug to the charging port of the battery.

Insert it with the groove side of the connector facing up.

- \* You cannot insert it with the groove side facing down.
- \* Charge the batteries on a flat surface indoors.

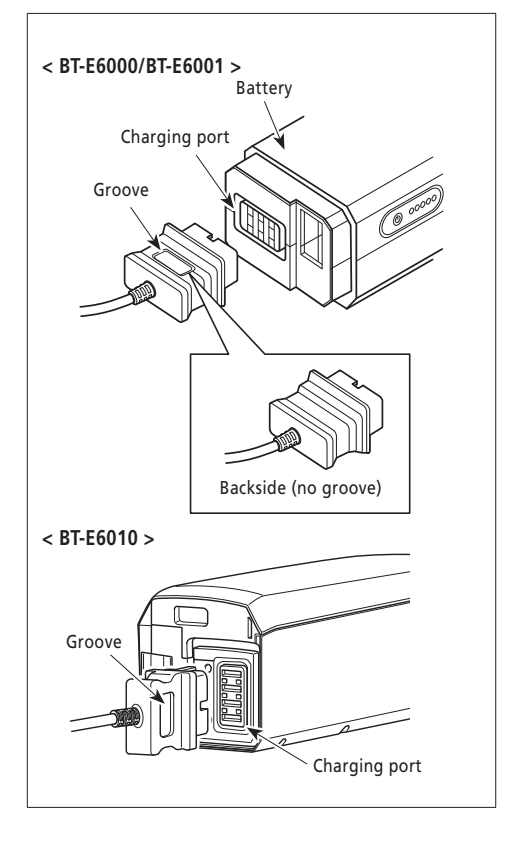

**Charging the battery while installed onto the bicycle**

#### **< EC-E6000/BT-E6000/BT-E6001/BT-E6010/BT-E8010/BT-E8020 >**

*1.* Insert the battery charger power plug into the outlet.

*2.* Insert the charging plug into the charging port on the battery mount or the battery.

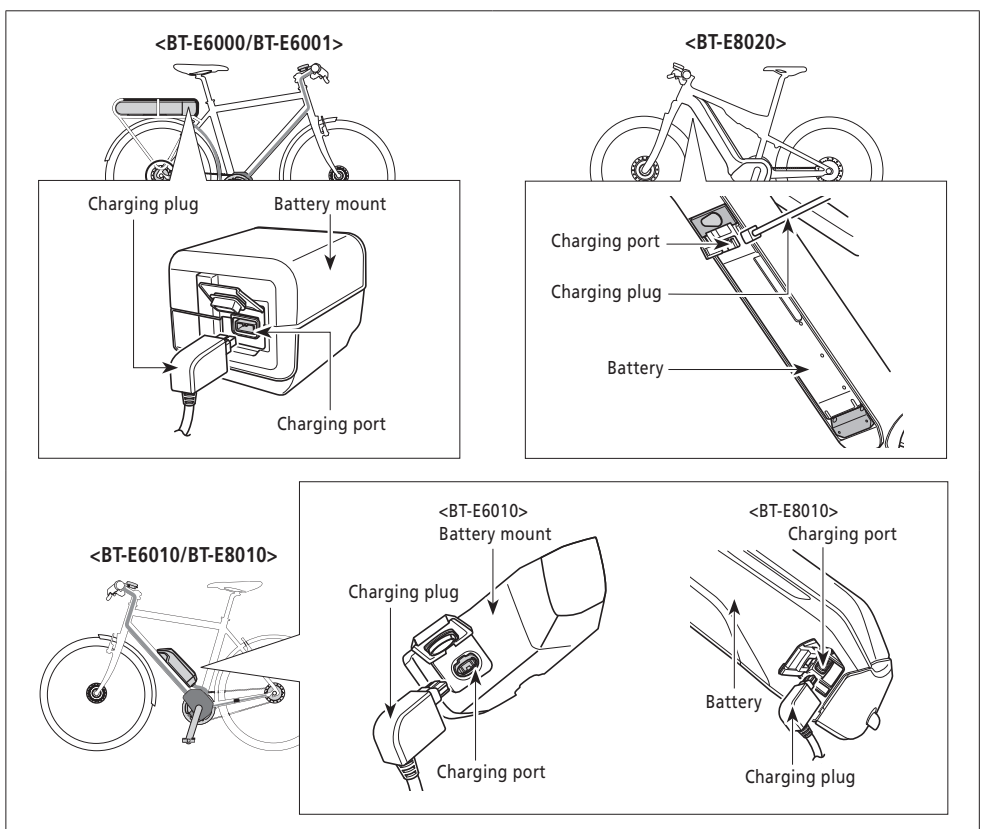

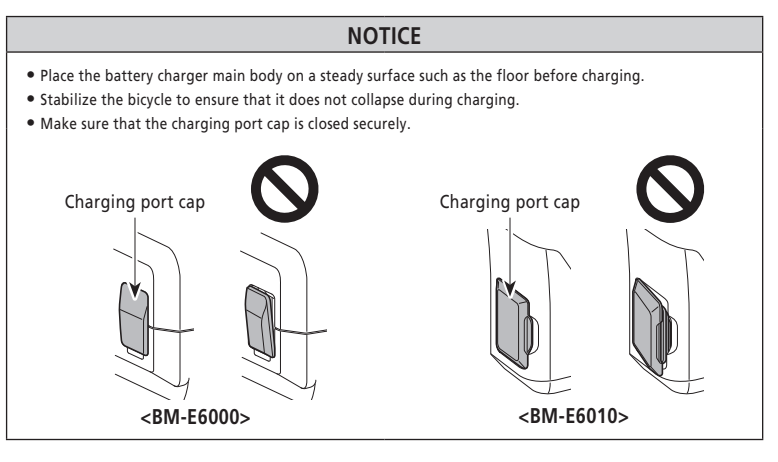

## <span id="page-16-0"></span>**About the charger LED lamp**

After charging has started, the LED lamp on the charger lights up.

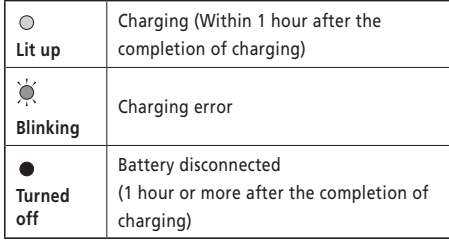

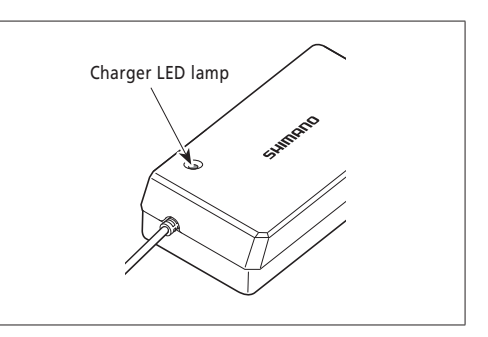

## **About the battery LED lamp**

You can check the current charging status on the LED lamp on the battery. The battery control of the battery LED lamp

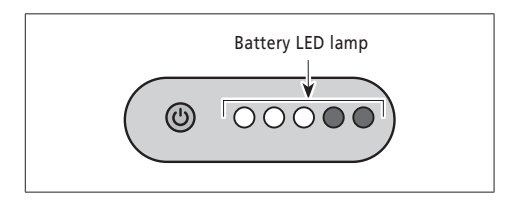

## **Charging-in-progress indication**

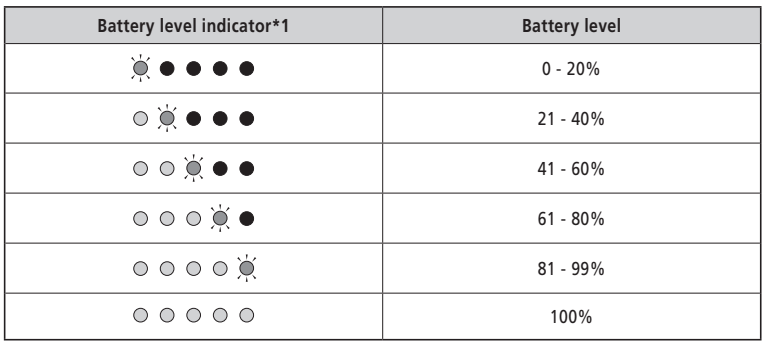

\*1  $\bullet$  : Not lit  $\odot$  : Lit up  $\bullet$  : Blinking

#### <span id="page-17-0"></span>**Battery level indication**

The current battery level can be checked by pressing the battery's power button.

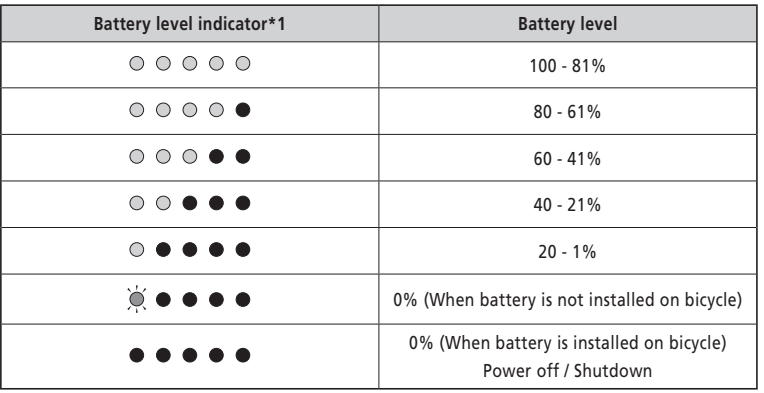

\*1  $\bullet$  : Not lit  $\circledcirc$  : Lit up  $\bullet'$  : Blinking

## **Handling and charging the battery**

**Charging can be carried out at any time regardless of the amount of charge remaining, but you should fully charge the battery at the following times. Be sure to use the special charger when recharging the battery at these times.**

• The battery is not fully charged at the time of purchase. Before riding, be sure to charge the battery until it is fully charged.

**If the battery has become fully spent, charge it as soon as possible. If you leave the battery without charging it, it will cause the battery to deteriorate.**

• If the bicycle will not be ridden for a long period of time, store it away with approximately 70% battery capacity remaining. In addition, take care not to let the battery become completely empty by charging it every 6 months.

## <span id="page-18-0"></span>**Installing / removing the battery**

### **Installation of the battery**

#### **< BT-E6000/BT-E6001 >**

- *1.* Set the battery on the holder rail from behind and slide it forward. Push it in firmly.
- *2.* Return the key to the locking position, remove it, and store it in a safe place.

#### **CAUTION**

- Check that the battery is locked before riding the bicycle. The battery may come loose and fall out if not properly locked in place before riding.
- To prevent the battery from falling out, do not ride the bicycle with the key inserted.

#### **< BT-E6010/BT-E8010 >**

*1.* Align the indentation in the bottom of the battery with the protrusion on the holder and insert the battery.

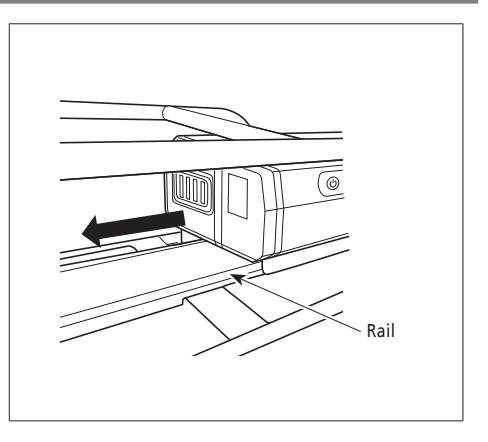

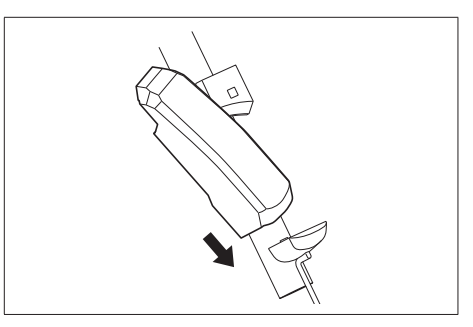

- *2.* Slide the battery to the right starting from the point where it is inserted. Push in the battery until you hear it click.
- *3.* Return the key to the locking position, remove it, and store it in a safe place.

#### **CAUTION**

- Check to see that the battery is locked before riding the bicycle. The battery may fall out while riding if not properly locked in place.
- Before riding, make sure that the charging port cap is closed.
- To prevent the battery from falling out, do not ride the bicycle with the key inserted.

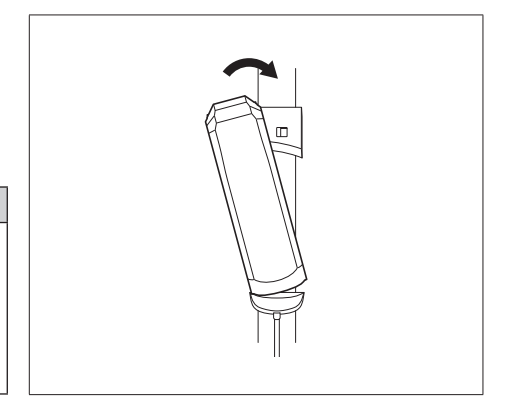

#### **< BT-E8020 >**

For the purposes of demonstration, these instructions take as an example a frame design where the battery is removed/installed from below.

Insert the battery into the battery mount until there is a click.

• When inserted until a click is heard, the battery is locked automatically.

#### **NOTICE**

- Check that the battery is locked before riding the bicycle. The battery may come loose and fall out if not properly locked in place before riding.
- Before riding, make sure that the keyhole cap and charging port cap are closed.
- To prevent the battery from falling out, do not ride the bicycle with the key inserted.

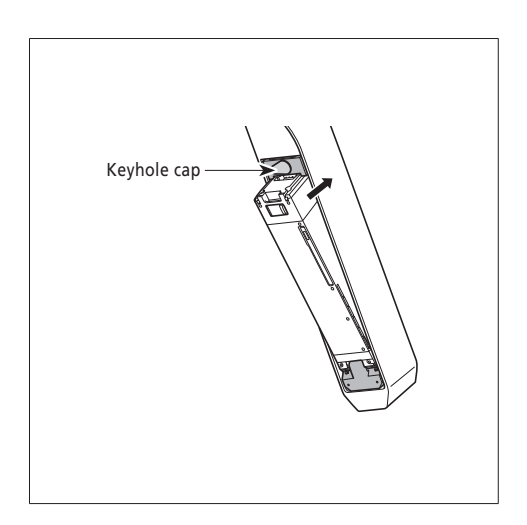

### **Removing the battery**

The following description may not be applicable as different types of keys are available.

#### **< BT-E6000/BT-E6001/BT-E6010/BT-E8010 >**

- *1.* Turn off the power, then insert the key into the key cylinder in the battery holder.
- 
- The position of the key does not affect the insertion of the battery. You can insert it regardless of the key position.
- You cannot remove the key when it is not in the inserting position.

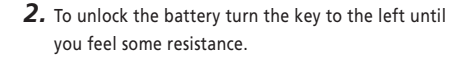

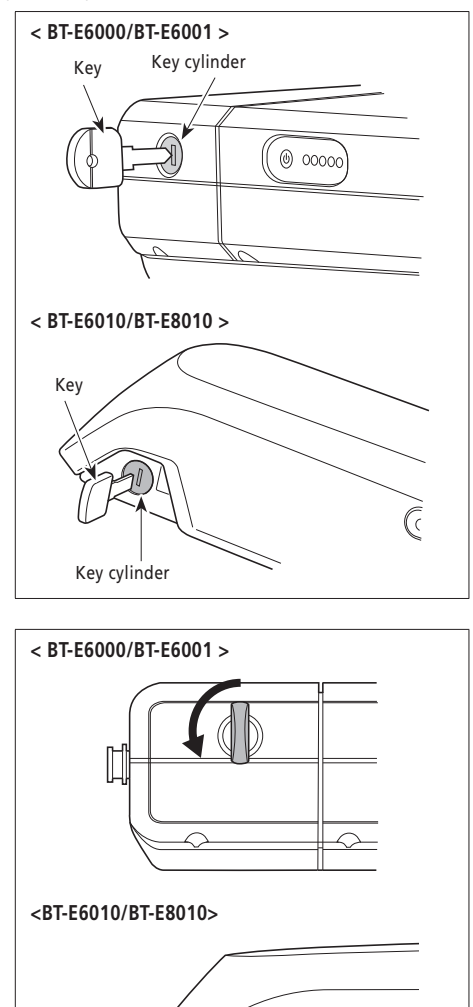

*3.* Pull out the battery.

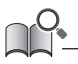

You can remove the battery only when the key is in the unlocking position.

*3.* Hold the upper part of the battery and slide it to the left to remove it.

#### **NOTICE**

Hold the battery firmly and be careful that it does not drop when removing or carrying it.

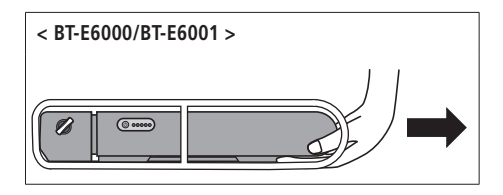

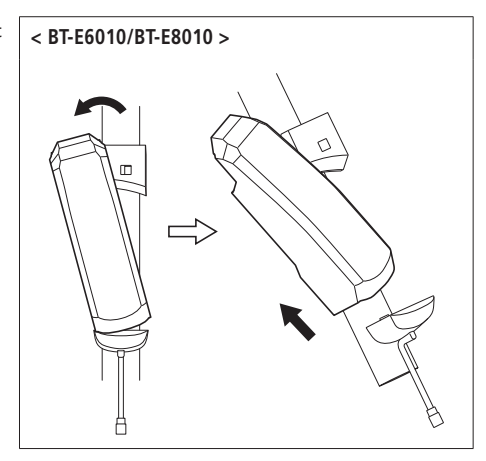

#### **< BT-E8020 >**

- For the purposes of demonstration, these instructions take as an example a frame design where the battery is removed/ installed from below.
- If using a battery cover manufactured by another company, remove the battery cover before removing the battery.
- *1.* Remove the keyhole cap.

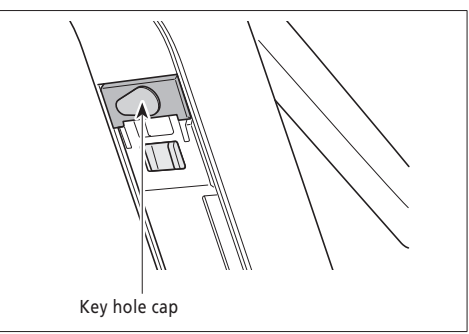

*2.* Insert the key into the key cylinder in the battery mount.

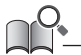

- The position of the key does not affect the insertion of the battery. You can insert it regardless of the key position.
- You cannot remove the key when it is not in the inserting position.

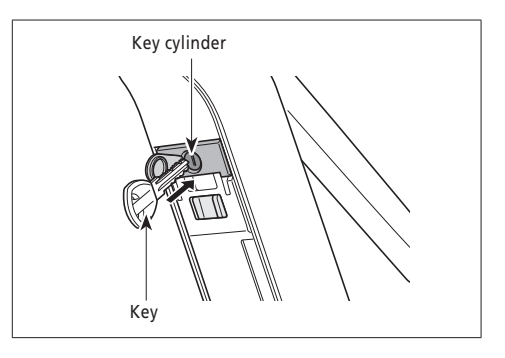

*3.* To unlock the battery, turn the key clockwise and push it in. When the battery lock is unlocked, the plate spring holds the battery in place, preventing it from falling out.

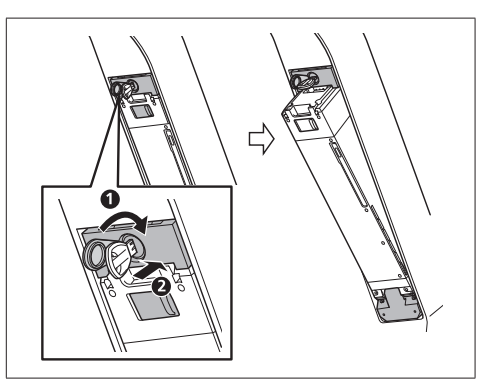

*4.* Remove the key from the key cylinder, close the keyhole cap, and detach the battery.

## **NOTICE**

- Support the battery with your hand when detaching to make sure that it does not fall out.
- Do not attach or detach the battery with the key left inserted into the key cylinder or the keyhole cap left open. The battery may be damaged from contact with the handle of the key or the keyhole cap.

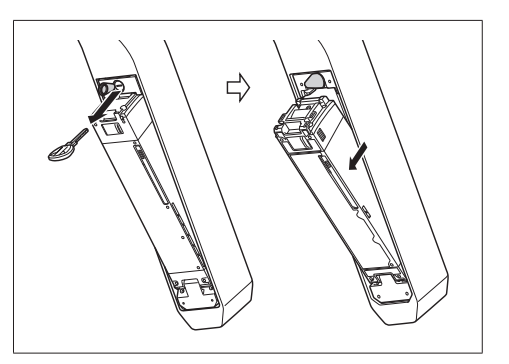

# <span id="page-24-0"></span>**Switching between cycle computer operations and modes**

For cycle computer screen operations and switching modes, use the buttons on the assist switch and shifting switch on the left and right.

#### **< SW-E6000 >**

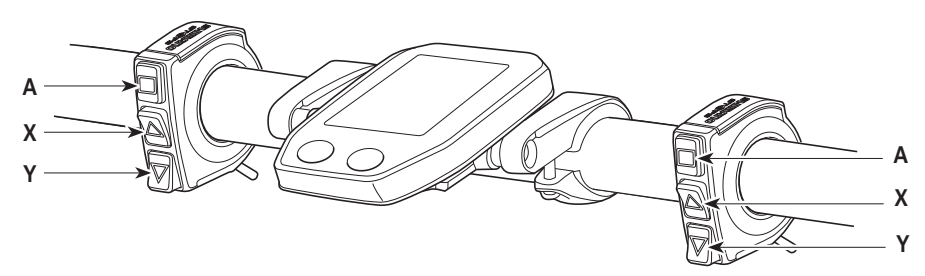

**< SW-E6010 >**

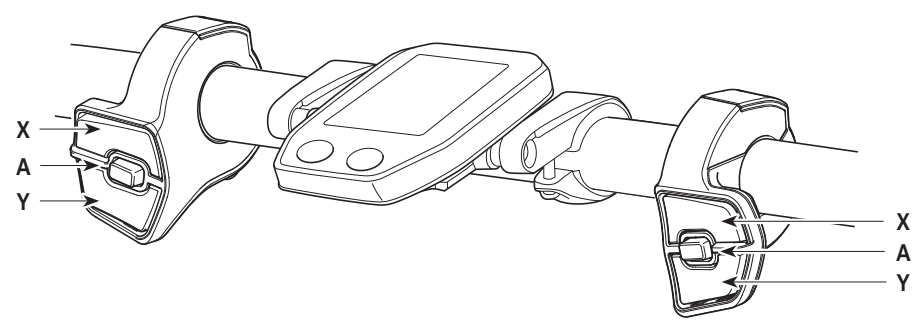

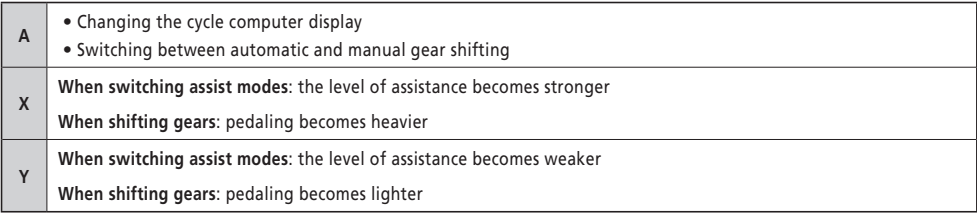

The operation procedure provided here refers to cases where the cycle computer is set to the default values.

## <span id="page-25-0"></span>**Installing and removing the cycle computer**

Slide the cycle computer onto the bracket as shown in the illustration to install it.

Insert the cycle computer securely until it clicks into place.

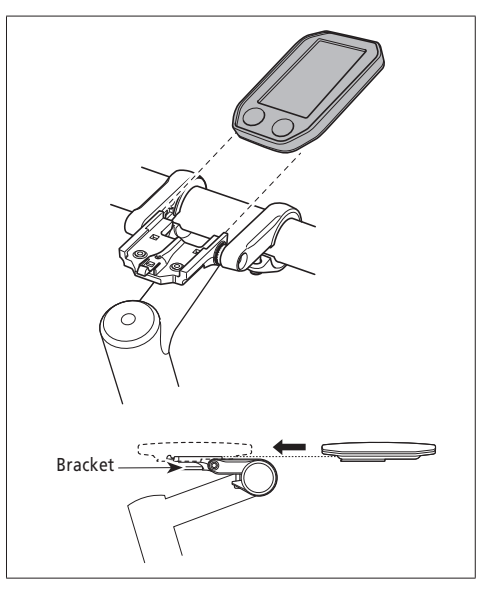

To remove the cycle computer, push the lever of the bracket firmly while sliding out the cycle computer.

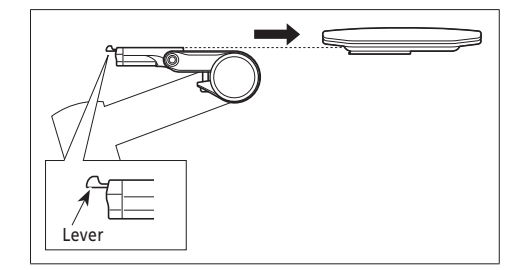

If the cycle computer is not correctly in place, the assist function will not operate normally.

## <span id="page-26-0"></span>■ Turning the power ON / OFF

#### **Automatic power off function**

If the bicycle has not moved for over 10 minutes, the power will automatically turn off.

#### **< SC-E6010 >**

#### **Turning the power ON and OFF via the cycle computer**

• Hold down the power button on the cycle computer for 2 seconds.

#### **NOTICE**

If built-in battery of cycle computer isn't charged sufficiently, the power will not turn on.

The built-in battery of the cycle computer is charged only when the cycle computer screen is on. The cycle computer screen is on.

#### **< BT-E6000/BT-E6001/BT-E6010/BT-E8010/BT-E8020 > Turning the power ON and OFF via the battery**

Press the power button on the battery. The LED lamps will light up indicating remaining battery capacity.

#### **CAUTION**

- When turning on the power, check that the battery is firmly attached to the holder.
- Power cannot be turned on while charging.
- Do not place your foot on the pedals when turning on. A system error may result.

BT-E8010/BT-E8020 can be forced to power off by holding down the power button for 6 seconds.

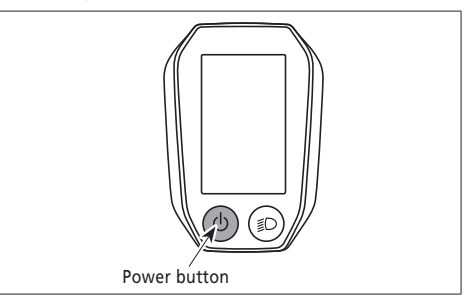

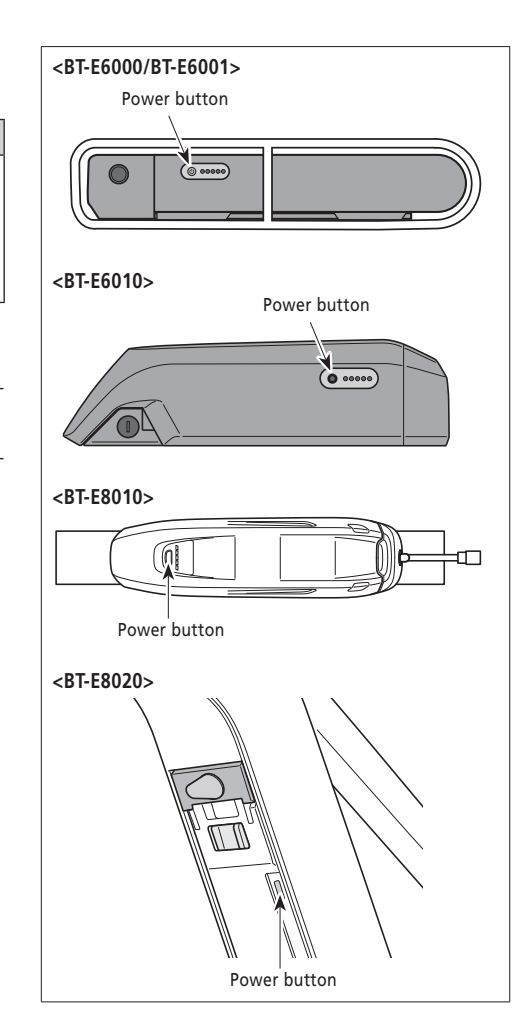

## <span id="page-27-0"></span>**SHIMANO STEPS logo screen**

This screen is displayed during system start up and shutdown.

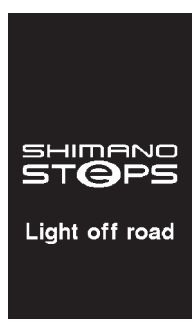

This screen is an example of the SC-E6010 in the Light off road setting.

## <span id="page-28-0"></span>**Basic screen display**

Displays the status of the power assisted bicycle, traveling data.

The number of gears and the shifting mode are only displayed when using electronic gear shifting.

- *1.* **Current speed**  Displays the current speed.
- *2.* **Battery level indicator** Displays the current battery level.
- *3.* **Speed unit display**  You can switch between km/h and mph.
- *4.* **Changing the assist mode display**  Display the current assist mode.
- *5.* **Gear position and traveling data display** Displays the current gear position or traveling data. Operate the assist switch to change the display for SC-E6000 from the gear position display to the traveling data display.
- *6.* **Current time** Shows the current time.

#### *7.* **Gear shifting mode**

The current gear shifting mode is displayed as following. SC-E6000: [A] (Auto)/[M] (Manual) SC-E6010: [Auto]/[Manual]

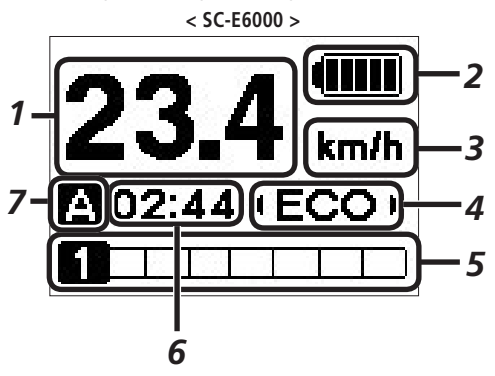

**< SC-E6010 >**

*8*  $6 - 00:09$  **2**  $1 - 2$ *1* km/h *3 49 7* l Auto **T50** *5* ИΔХ  $8<sub>km</sub>$ 6

*8.* **Icon to indicate when the light is on**

Notifies you when the battery-powered light is on.

*9.* **Assist gauge** Displays assistance level.

#### **Battery level indicator**

You can check the battery level on the cycle computer while riding.

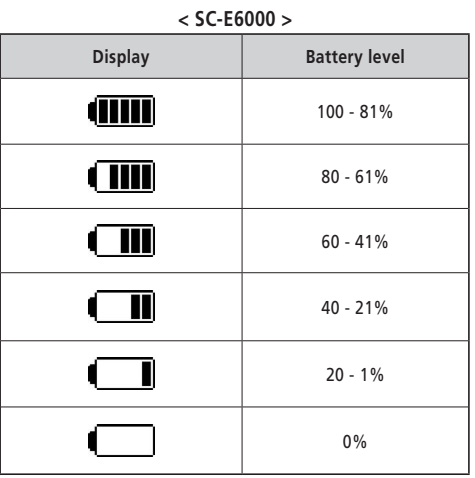

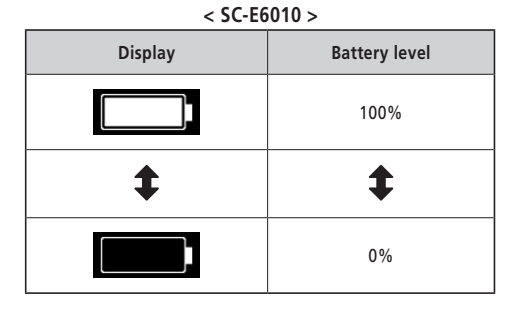

**< SC-E6000 > < SC-E6010 >**

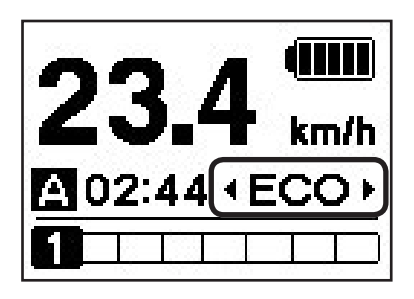

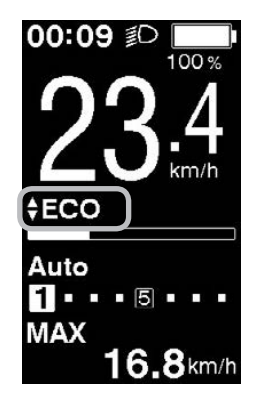

#### **Changing the assist mode display**

Display the current assist mode.

If using SW-E6000, press Assist-Y or Assist-Z on the assist switch to switch assist modes.

If using SW-E6010, press Assist-X or Assist-Y.

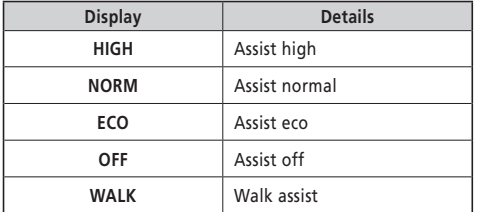

\* The Walk assist mode function may not be able to be used in certain regions.

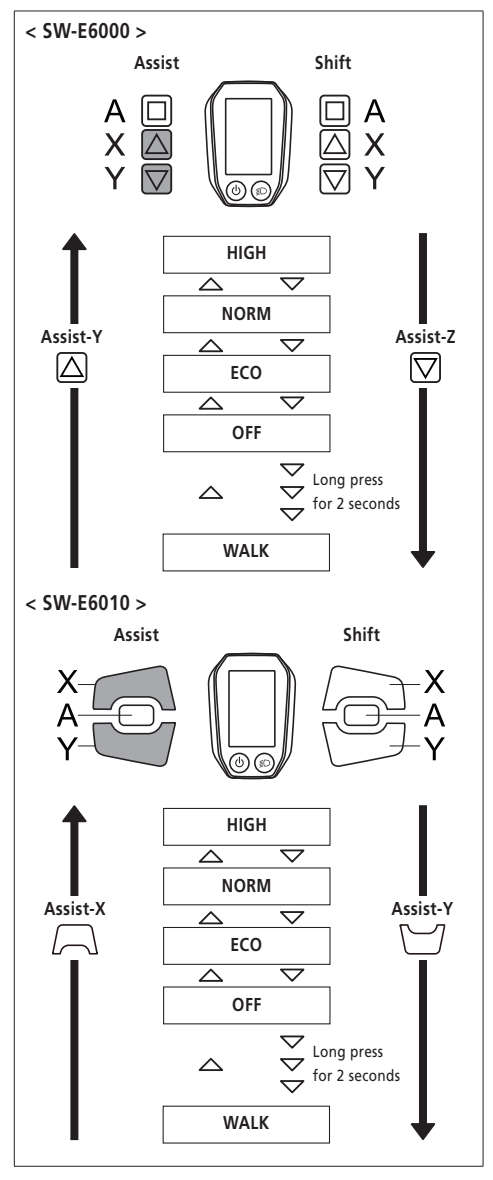

#### **< Switch to walk assist mode >**

- \* The Walk assist mode function may not be able to be used in certain regions.
- 1. Press Assist-Y to switch the mode to [OFF].
- 2. Press Assist-Y once again 2 seconds until [WALK] is displayed.
- 3. Press and hold Assist-Y to start walk assist.

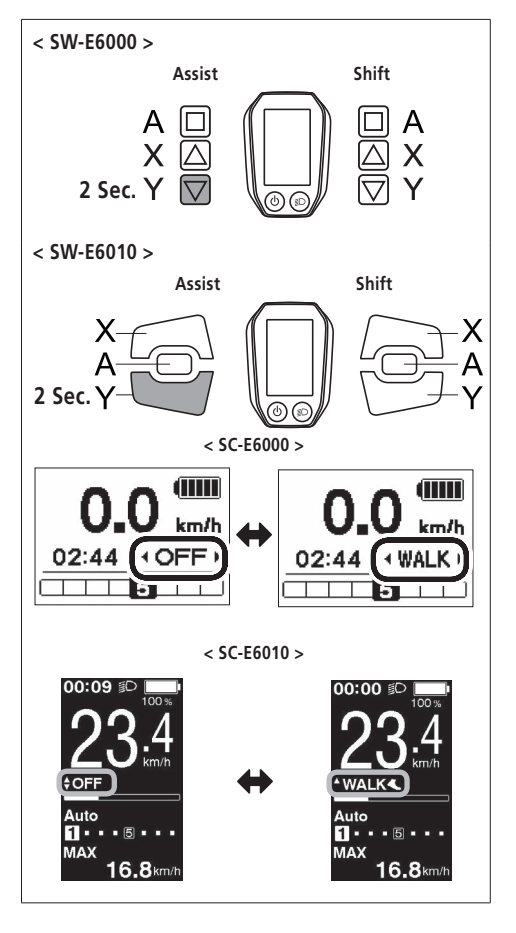

#### **< Walk assist mode operation >**

\* The Walk assist mode function may not be able to be used in certain regions.

When [WALK] is displayed, press and hold down Assist-Y on the assist switch to start the walk assist function. Releasing Assist-Y stops the walk assist function, or pressing Assist-X can stop the walk assist function.

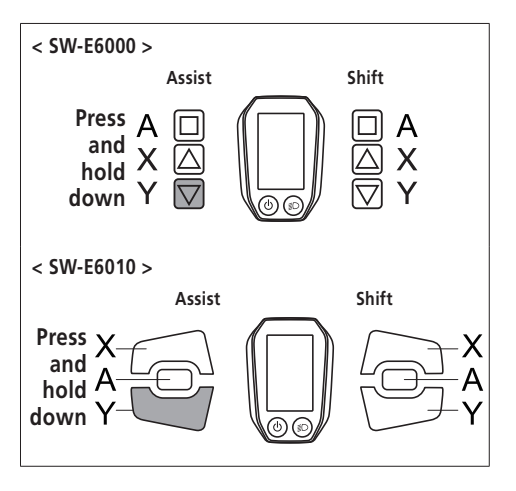

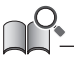

- Assist-Y is not operated for over 1 minute, the mode will change to [OFF].
- If the bicycle does not move after the walk assist function turns on, the function automatically stops. To restart the walk assist function, release the assist switch and press and hold down Assist-Y again.
- The walk assist function can operate at a maximum of 6 km/h.
- The assistance level and speed vary with the gear position.

#### **Gear position and traveling data display**

Displays the current gear ratio or traveling data.

The type of traveling data displayed changes each time you tap Assist-A.

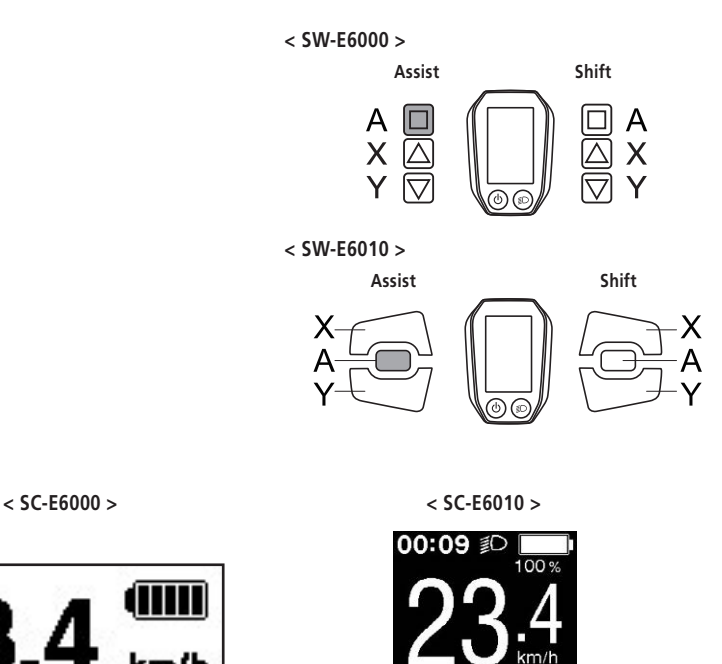

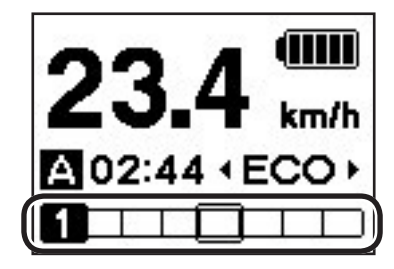

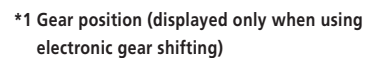

ECO

Auto

**MAX** 

 $\mathbf{D}$  . (5)  $\longrightarrow$   $\longrightarrow$   $\longrightarrow$  2

 $6.8$ km/h

**\*2 Gear position (when setting start mode)**

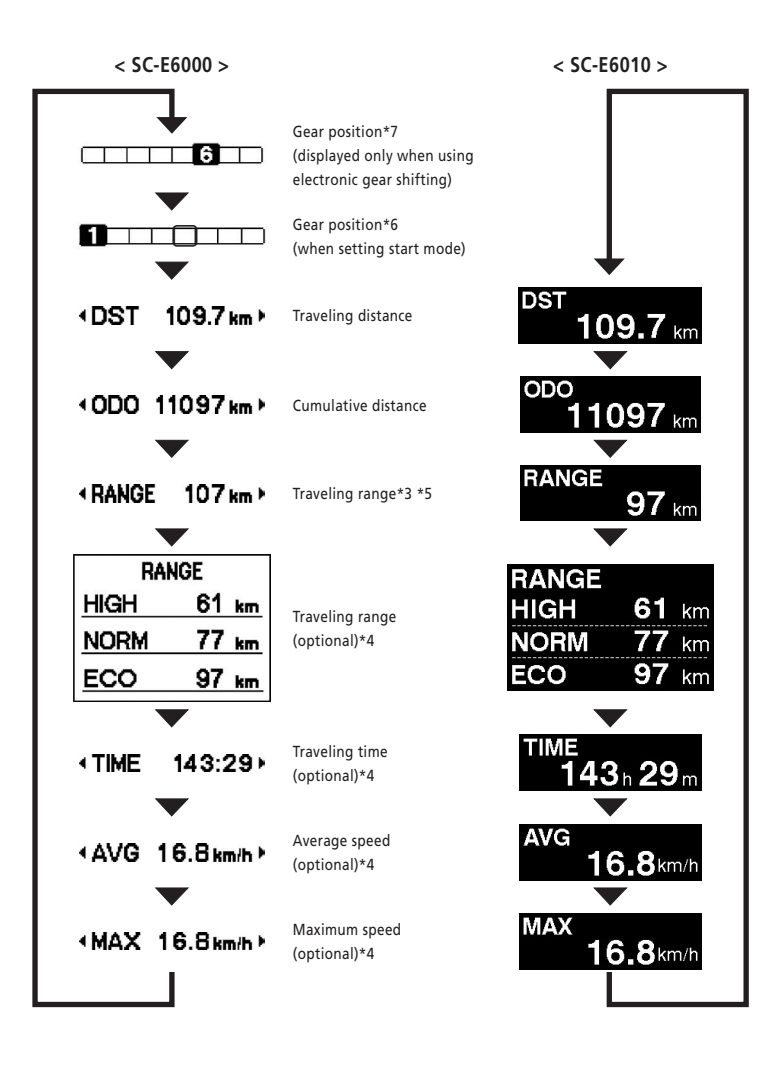

- \*3 When [RANGE] is displayed, the battery level and the walk assist indicator do not appear on the screen.
- \*4 Optional item: You can configure the display settings in E-TUBE PROJECT. For details, refer to the "Connection and communication with the PC" section.
- \*5 When the walk assist function is working, [RANGE ---] is displayed in the [RANGE] screen.
- \*6 The starting gear position is displayed when using start mode.
- \*7 The gear position is only displayed when using electronic gear shifting.

#### **< SC-E6000 >**

When the battery-powered light is connected, pressing the Assist-A for 2 seconds displays this information instead of the clock and assist mode. The light turns on and off each time it is displayed. It is displayed for about 2 seconds.

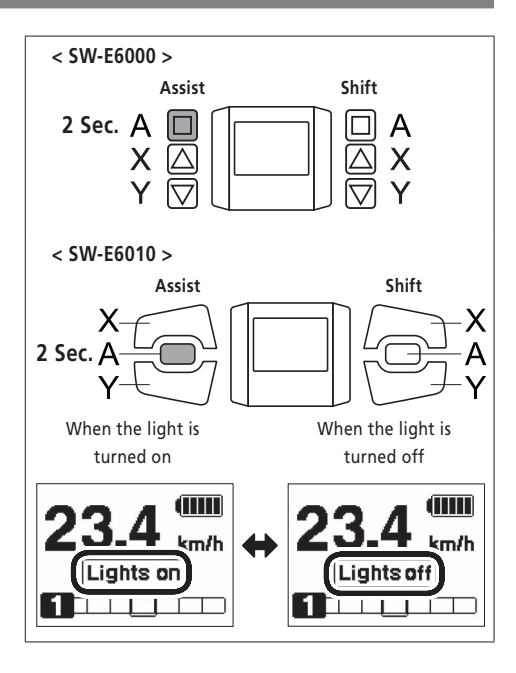

#### **< SC-E6010 >**

When the battery-powered light is connected, push the light button on the cycle computer to turn the light on. An icon indicating that the light is on appears on the screen. Push the button again to turn the light off. Once the light is turned off, the icon on the screen disappears.

\* When the battery powered light is not connected and [Backlight] is set to [MANUAL], pressing the light button turns the cycle computer's backlight on and off.

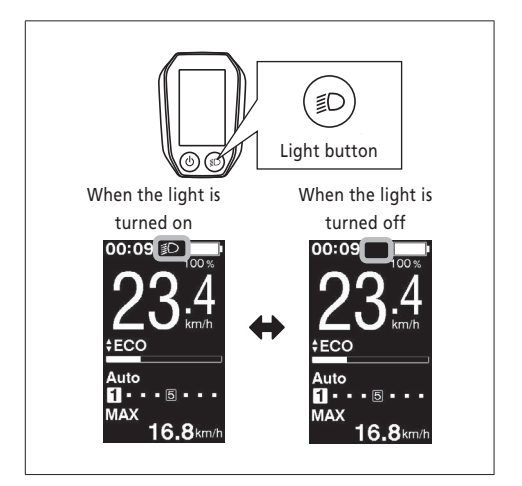

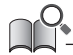

The light turns off in conjunction with the battery power. When the battery power is off, the light is off.

## **Switching gear shifting mode**

From the basic screen, press Shift-A to switch between automatic and manual gear shifting modes.

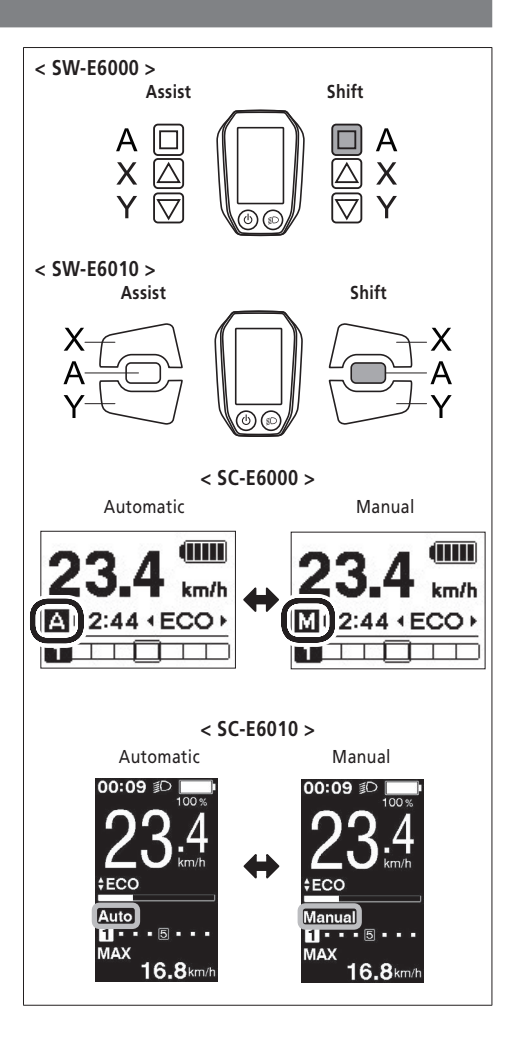

#### **Clearing the traveling distance**

You can clear the traveling distance in the main screen. If the battery-powered light is connected and configured, clear the traveling distance (DST) according to "Clear" in "About the settings menu".

- \* When using the SC-E6000 this function can only be used when the light is not connected.
- *1.* Change the traveling data display to DST and press the Assist-A for 2 seconds.

*2.* Release the finger when the DST indication starts blinking.

In this state, pressing the Assist-A again clears the traveling distance.

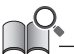

- The DST indicator light stops blinking and the screen takes you back to the basic screen after leaving it alone for 5 seconds.
- When the traveling distance is cleared, TIME, AVG, and MAX are also cleared.

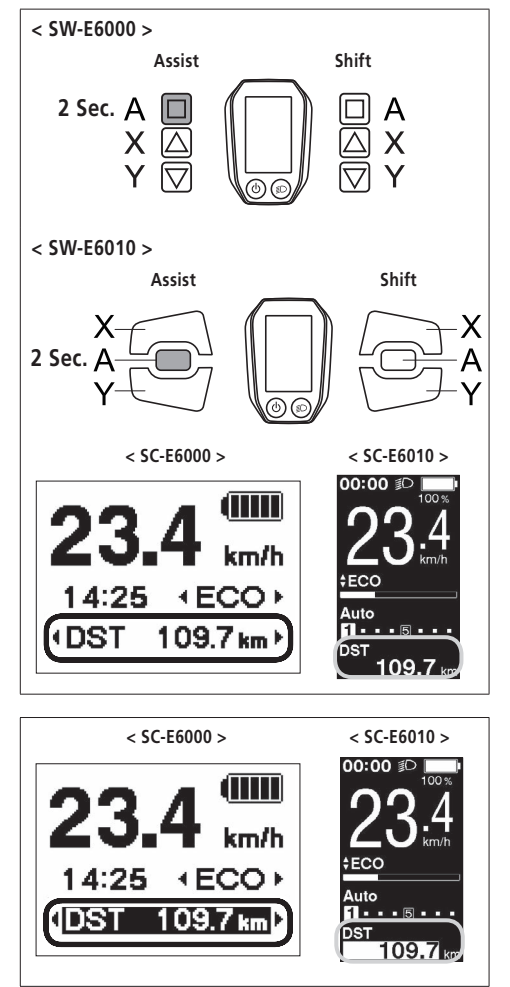

## <span id="page-37-0"></span>**About the settings menu**

## **Launching**

*1.* With the bicycle stopped, pressing both the Assist-X and Assist-Y at the same time for 2 seconds displays the setting screen.

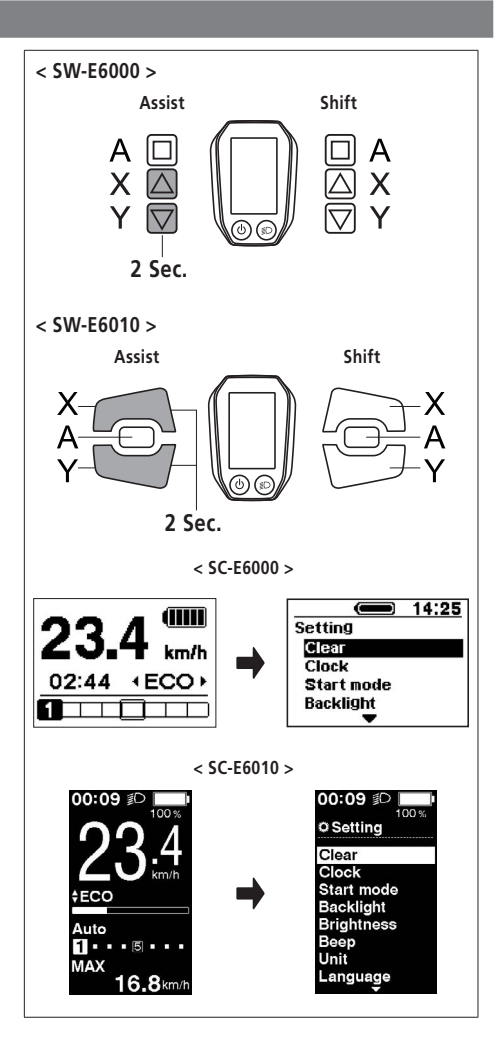

*2.* Press the Assist-X or Assist-Y to move the cursor to the item you want to configure. Pressing the Assist-A displays the setting screen for the item selected.

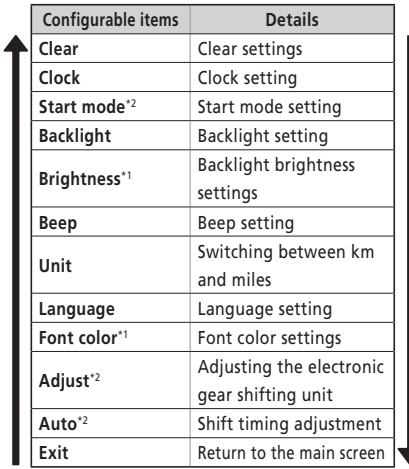

- \* 1: This menu is only for the SC-E6010.
- \* 2: This operation is only available when using electronic gear shifting.

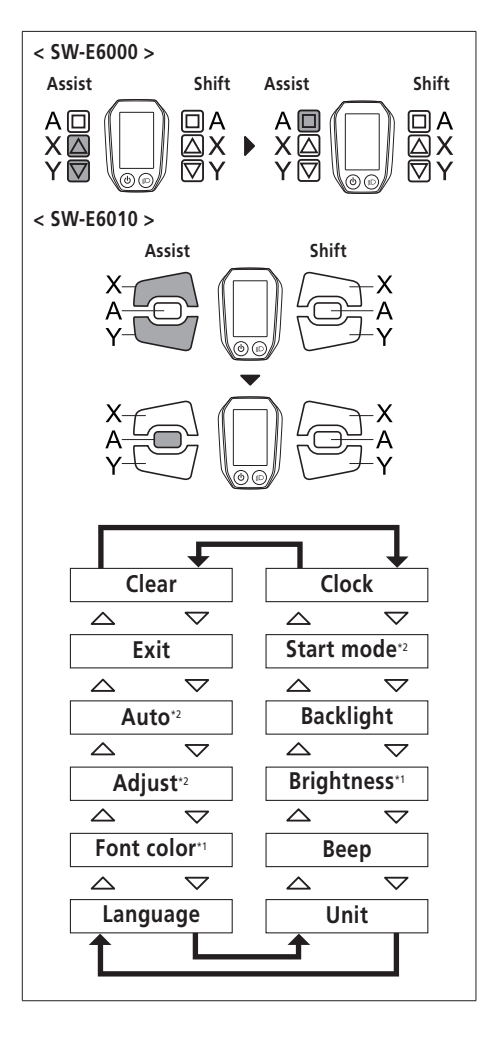

#### **Clear**

Clear the traveling distance, or reset the display setting to default.

*1.* Press the Assist-X or Assist-Y to move the cursor to the item you want to configure.

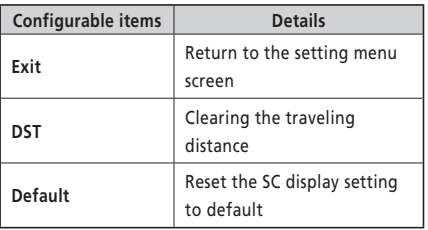

Default value set in the SC display setting

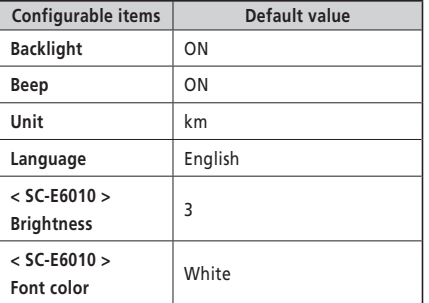

*2.* Pressing the Assist-A button enables the setting item indicated by the cursor and takes you back to the "Setting menu" screen.

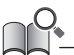

When the traveling distance is cleared, TIME, AVG, and MAX are also cleared.

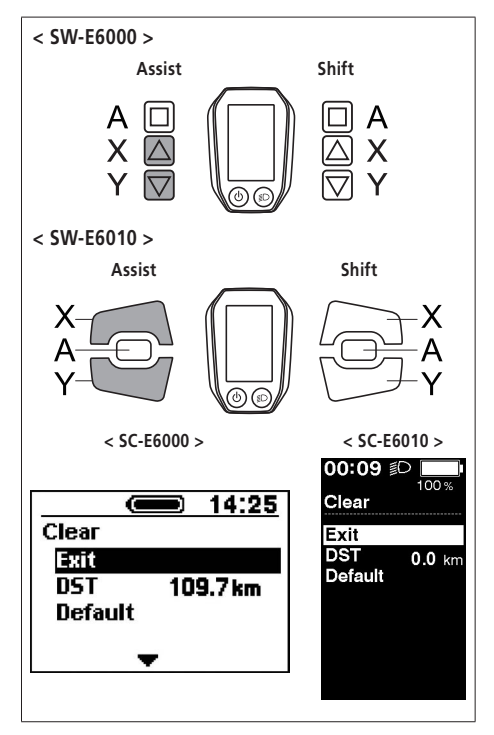

Configure the clock setting.

*1.* Press the Assist-X or Assist-Y to set the hour.

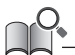

Press Assist-X to increase the numbers. Press Assist-Y to decrease the numbers.

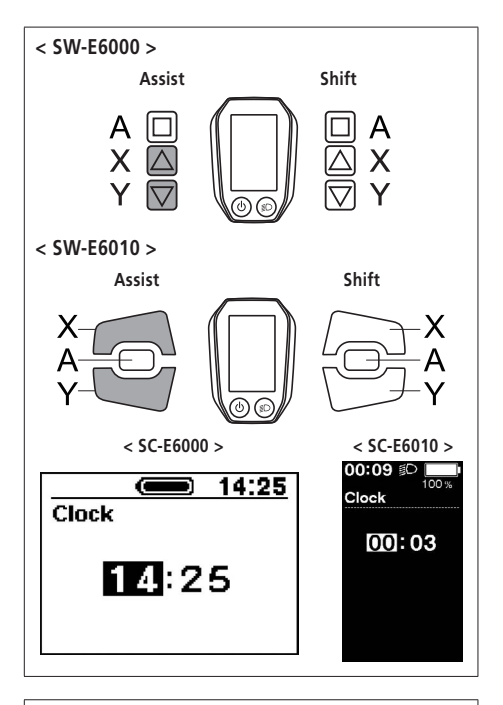

*2.* Pressing the Assist-A enables the set value and moves you to the minutes setting.

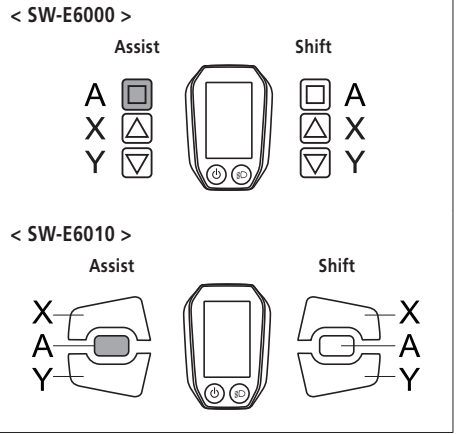

*3.* Press the Assist-X or Assist-Y to set the minutes. **< SW-E6000 >**

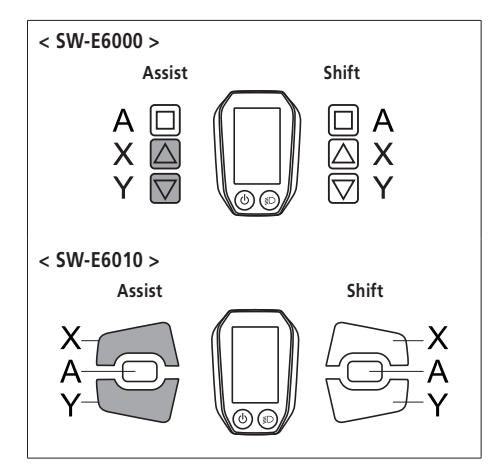

*4.* Pressing the Assist-A enables the set value and takes you back to the "Setting menu" screen.

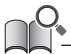

You can change the numbers quickly by holding down the Assist-X or Assist-Y.

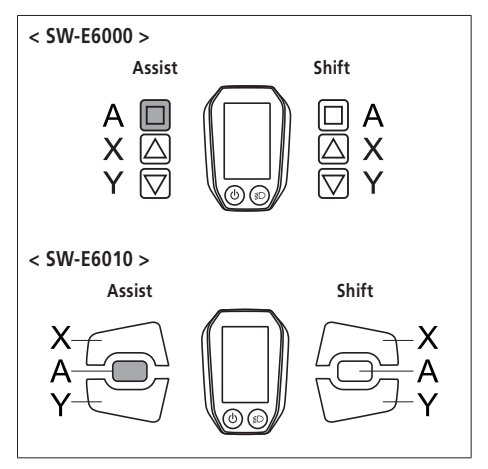

#### **Start mode**

Set the start gear when using start mode function.

*1.* Press the Assist-X or Assist-Y to move the cursor to the item you want to configure.

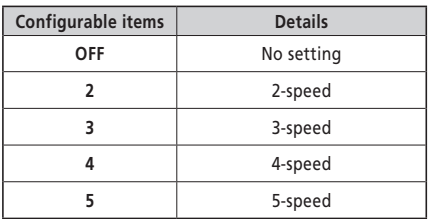

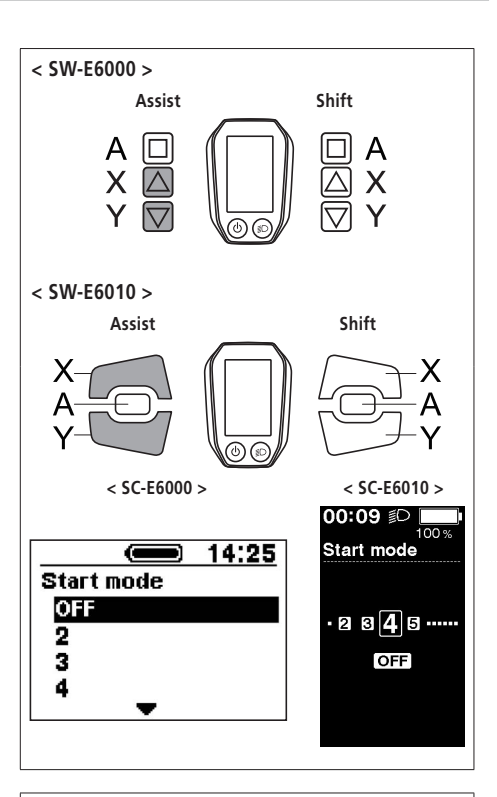

*2.* Pressing the Assist-A button enables the set value at the cursor position and takes you back to the "Setting menu" screen.

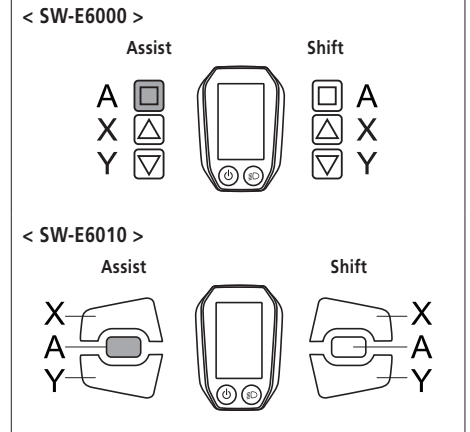

#### **Backlight**

Configure the display backlight setting.

*1.* Press the Assist-X or Assist-Y to move the cursor to the item you want to configure.

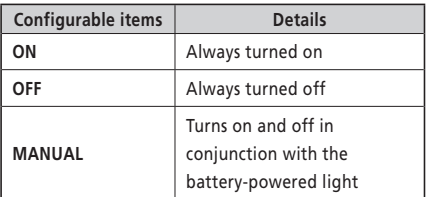

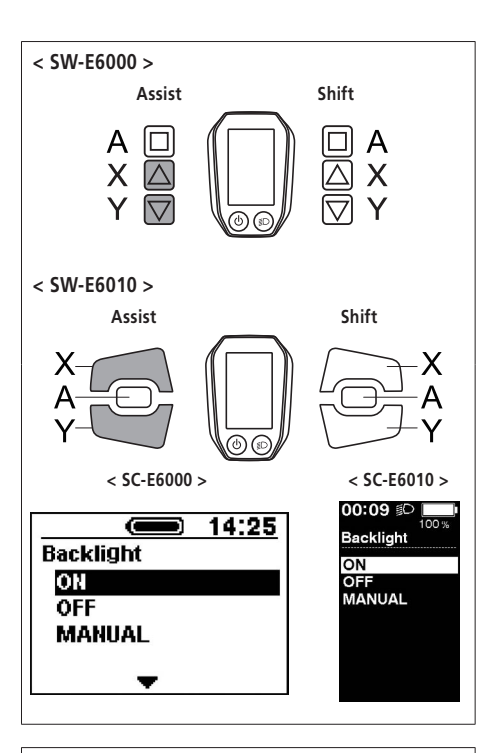

*2.* Pressing the Assist-A button enables the setting item indicated by the cursor and takes you back to the "Setting menu" screen.

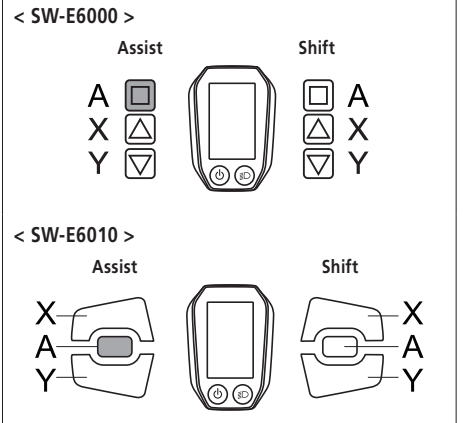

## **Brightness < SC-E6010 >**

The brightness of the backlight can be adjusted as needed.

- *1.* Press Assist-X or Assist-Y to adjust the brightness.
	- Brightness can be adjusted to one of 5 levels.

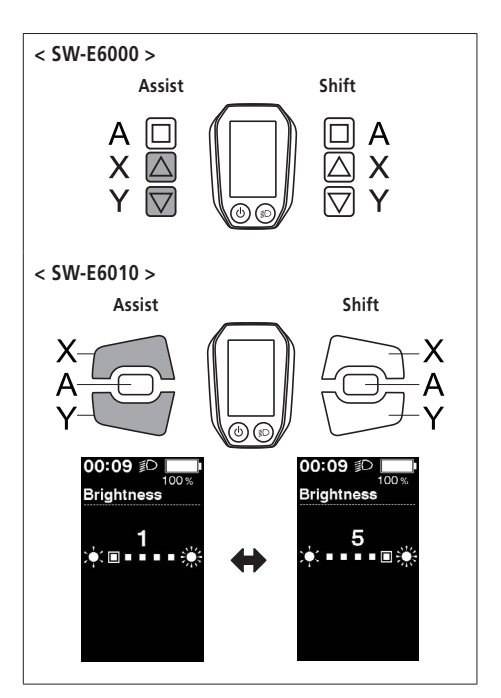

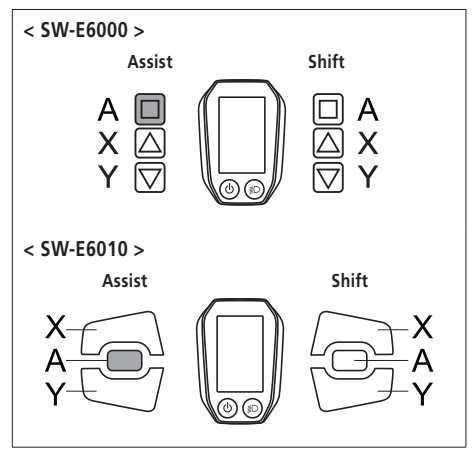

*2.* Pressing the Assist-A button enables the set value at the cursor position and takes you back to the "Setting menu" screen.

#### **Beep**

The beep sound can be turned on/off.

*1.* Press the Assist-X or Assist-Y to move the cursor to the item you want to configure.

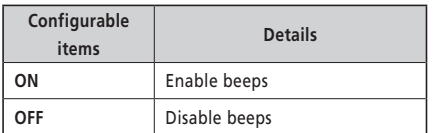

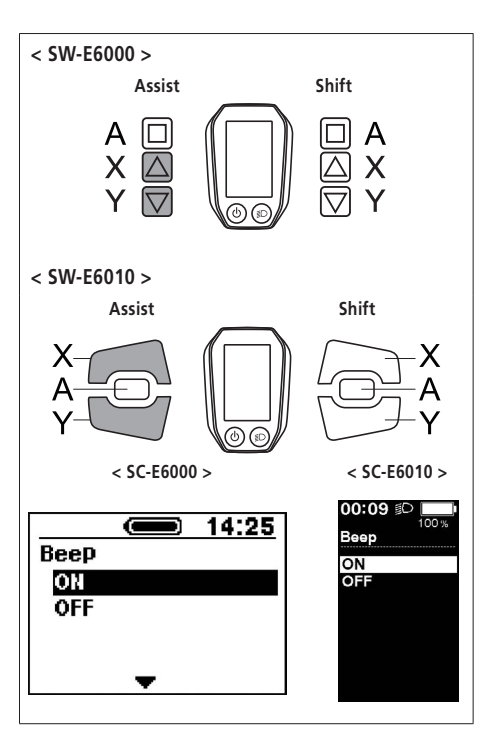

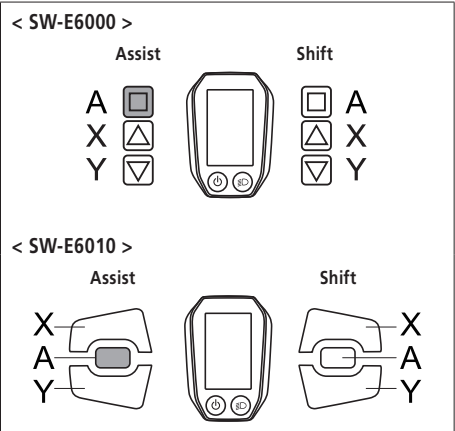

*2.* Pressing the Assist-A button enables the setting item indicated by the cursor and takes you back to the "Setting menu" screen.

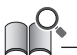

Even when [Beep] is set to [OFF], a beep will sound when there is a misoperation, system error, etc.

#### **Unit**

Distance units (km/miles) can be switched.

*1.* Press the Assist-X or Assist-Y to move the cursor to the item you want to configure.

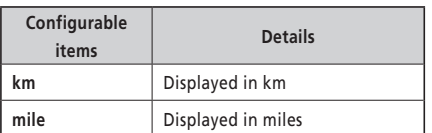

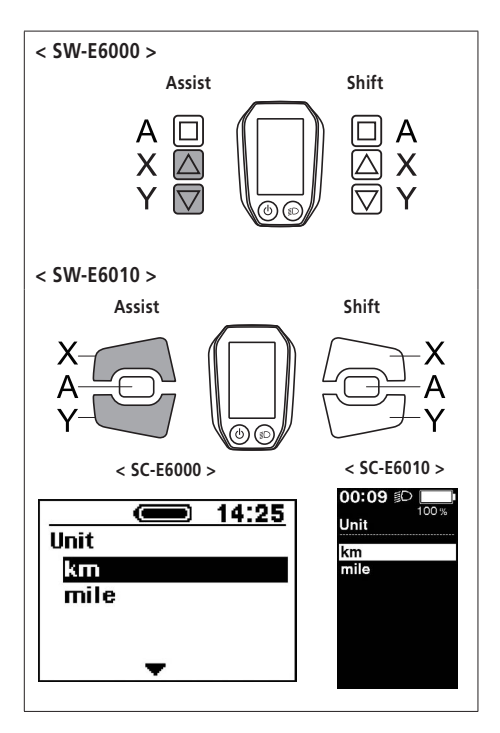

*2.* Pressing the Assist-A button enables the setting item indicated by the cursor and takes you back to the "Setting menu" screen.

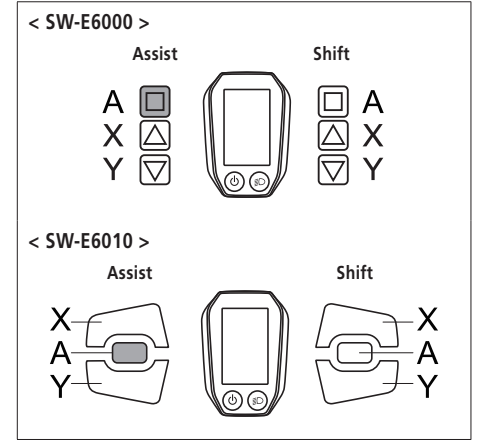

## **Language**

Configure the language setting.

*1.* Press the Assist-X or Assist-Y to move the cursor to the item you want to configure.

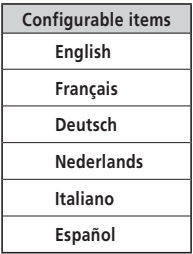

*2.* Pressing the Assist-A button enables the setting item indicated by the cursor and takes you back to the "Setting menu" screen.

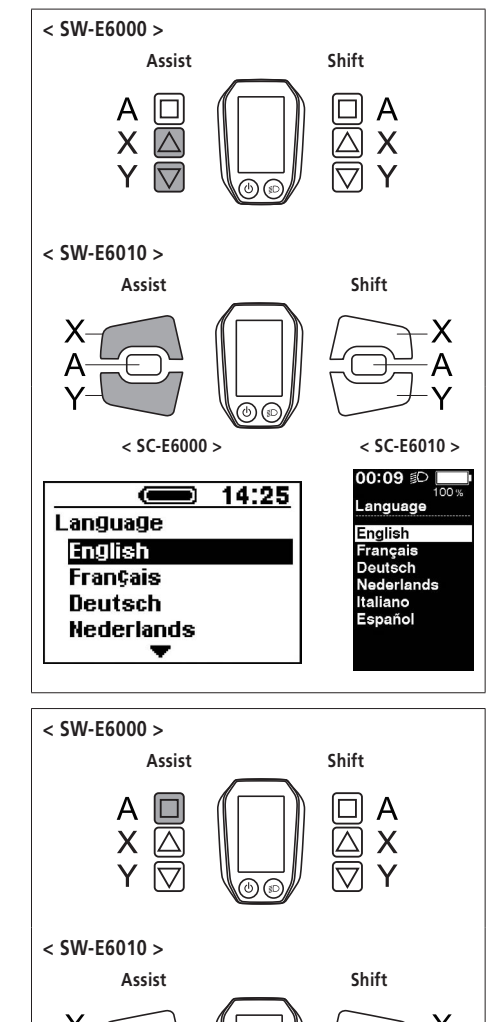

## **Font color < SC-E6010 >**

The font color can be changed.

*1.* Press the Assist-X or Assist-Y to move the cursor to the item you want to configure.

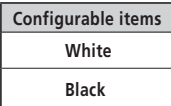

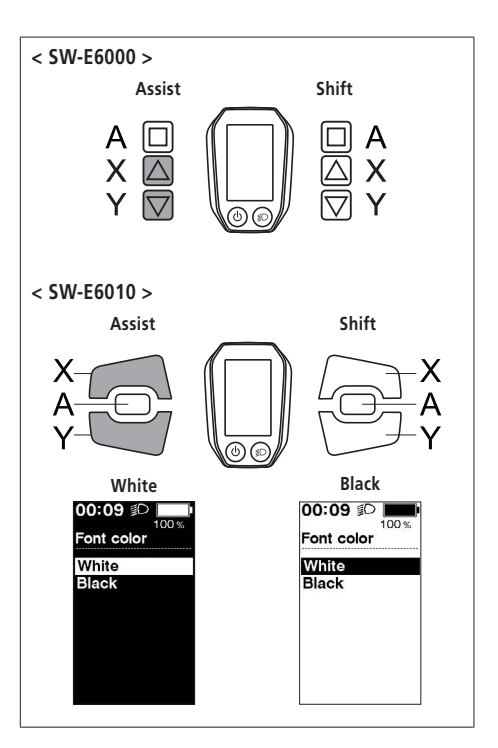

*2.* Pressing the Assist-A button enables the setting item indicated by the cursor and takes you back to the "Setting menu" screen.

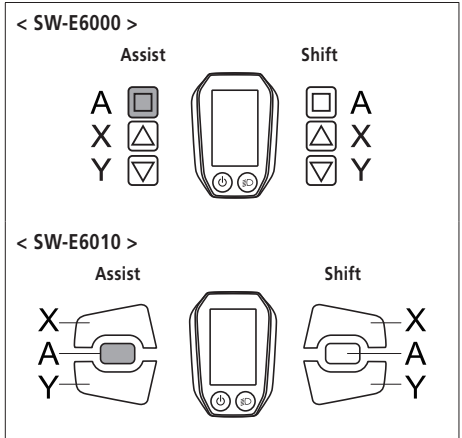

### **Adjust**

You can adjust gear shifting only when using an electronic gear shifting unit. If you need to adjust the derailleur, contact the place of purchase.

#### **Auto**

Shift timing can be adjusted when in automatic shift mode.

- *1.* Press Assist-X or Assist-Y to adjust the values.
	- Pressing Assist-X and adjusting the value upward adjusts shift timing to make pedaling easier.
	- Pressing Assist-Y and adjusting the value downward adjusts shift timing to make pedaling harder.

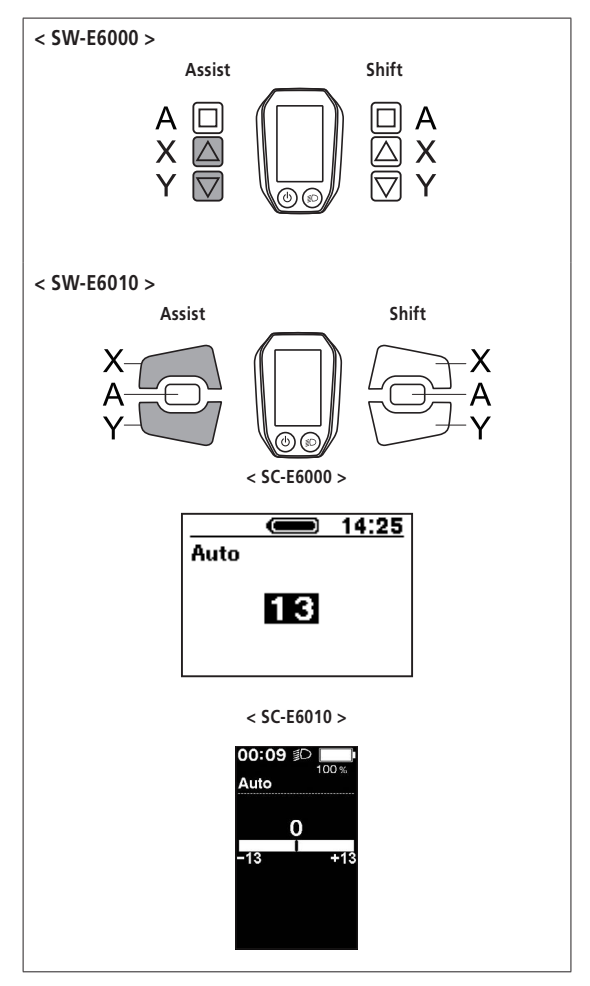

*2.* Pressing Assist-A enables the adjusted value and takes you back to the "Setting menu".

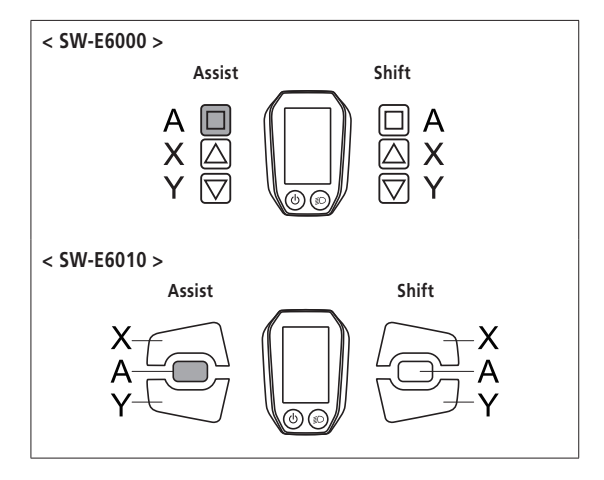

## **Exit**

Close the setting menu and returns to the basic screen.

- *1.* Press the Assist-X or Assist-Y to move the cursor to [Exit].
- *2.* Pressing the Assist-A exits the setting menu and takes you back to the basic screen.

## <span id="page-51-0"></span>**Drive unit setting data backup function**

The data saved to the drive unit is usually backed up automatically. However, performing the following operations will cause a message to appear asking whether or not to update the backup data.

- Reinstalling the cycle computer on a bicycle with different settings.
- Changing the drive unit settings for an E-TUBE PROJECT.

## **Connection and communication with the PC**

## $\blacksquare$  Downloading application

You need E-TUBE PROJECT to configure SHIMANO STEPS and update firmware.

Download an E-TUBE PROJECT from the support website (http://e-tubeproject.shimano.com).

For information on how to install an E-TUBE PROJECT, check the support website. For information on how to operate the PC, refer to the help manual on the E-TUBE PROJECT.

#### **CAUTION**

Connection and communication with a PC is not possible while charging.

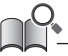

- You need SM-PCE1 and SM-JC40 / JC41 to connect SHIMANO STEPS to a PC.
- Firmware is subject to change without notice. If necessary, contact the place of purchase.

## <span id="page-52-0"></span>**Troubleshooting**

## **Battery LED lamp error indications**

System errors and similar warnings are indicated by the battery LED lamps through various lighting patterns.

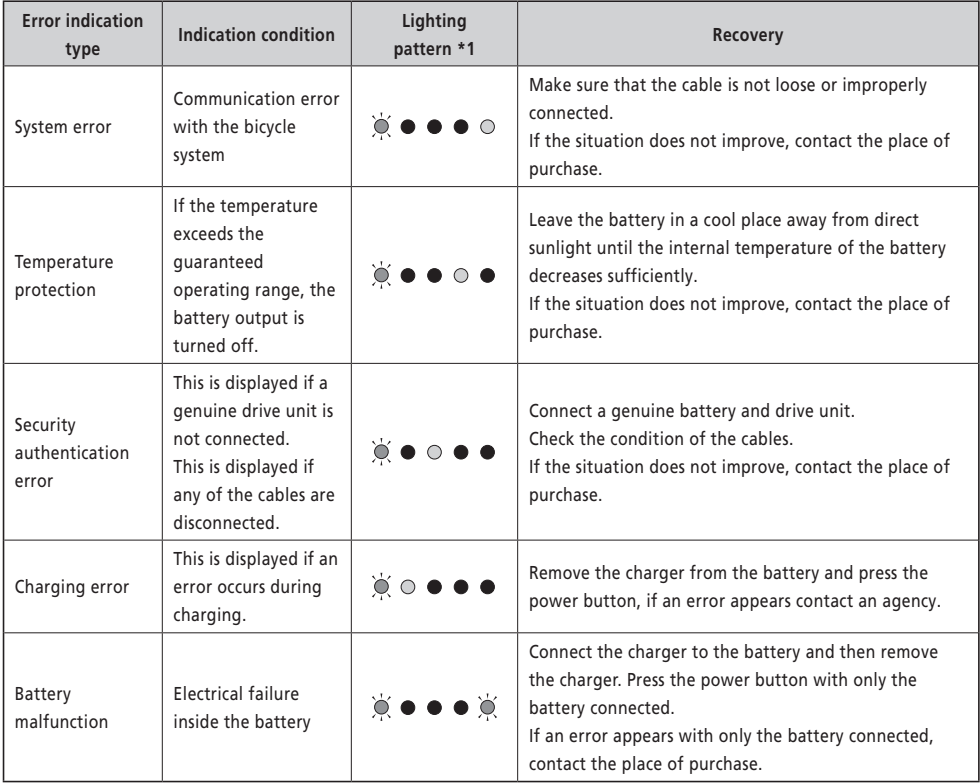

\*1  $\bullet$  : Not lit  $\circ$  : Lit up  $\circ$  : Blinking

## <span id="page-53-0"></span>**Error messages on the cycle computer**

## **Warnings**

This disappears if the error is fixed. **< SC-E6000 > < SC-E6010 >**

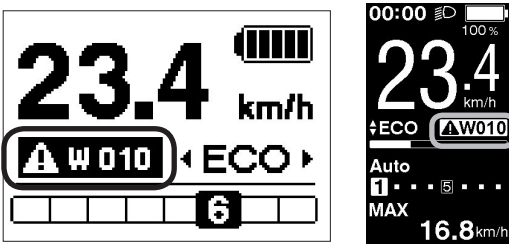

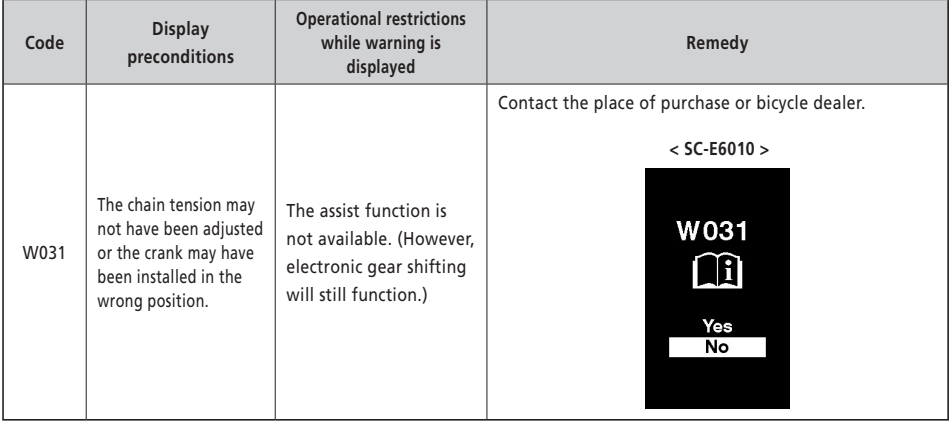

## **List of warnings**

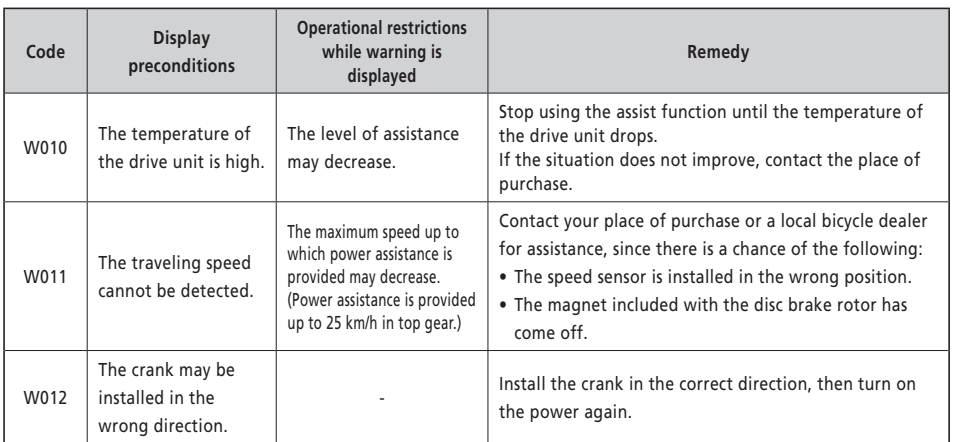

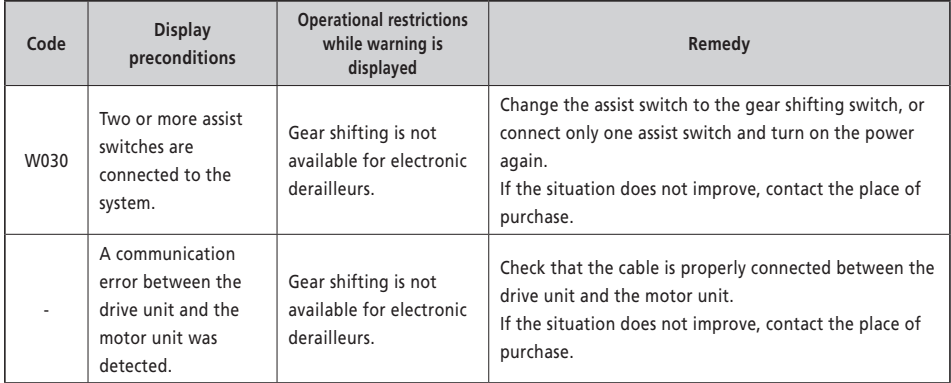

#### **Error**

If an error message is displayed on the <SC-E6000> <SC-E6010> entire screen, follow one of the procedures below to reset the display. • Press the power button of the battery. • Remove the battery from the holder. ļ  $E010$ If resetting the battery power does not solve the E010 m problem or the same problem occurs frequently, contact the place of purchase.

## **List of errors**

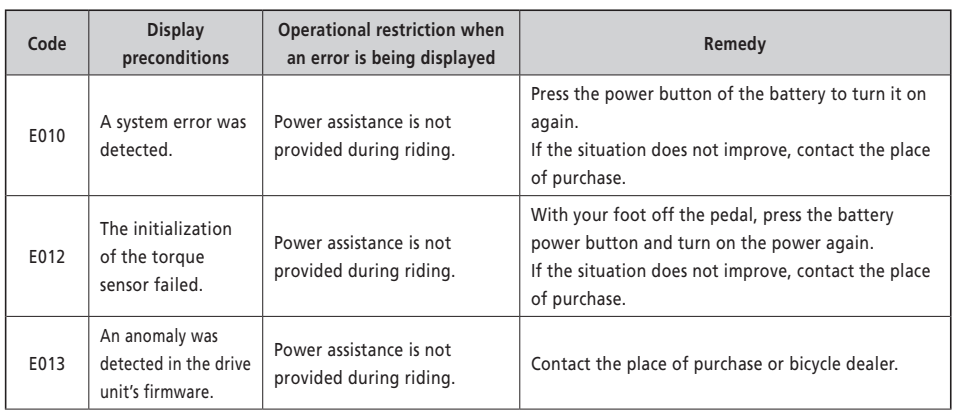

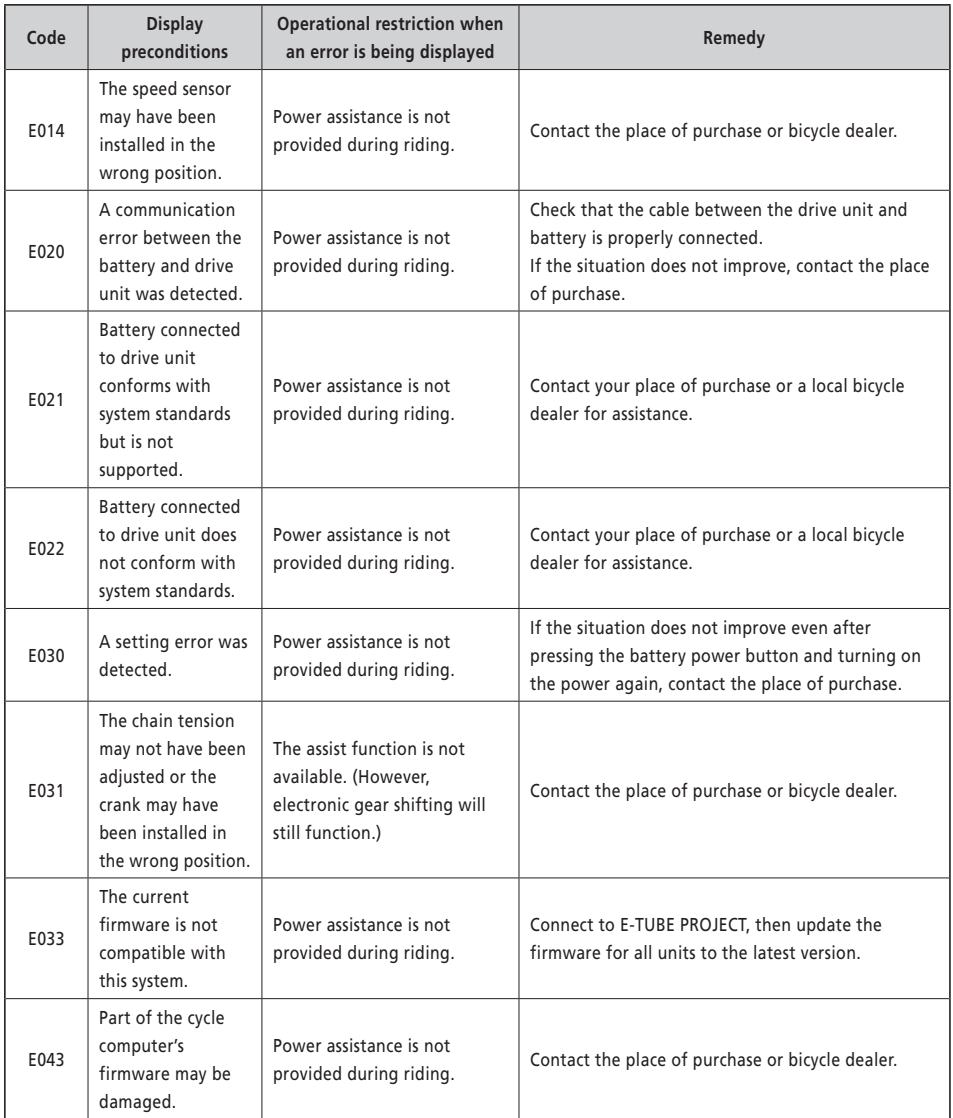

## <span id="page-56-0"></span>**Troubleshooting**

#### **Assist function**

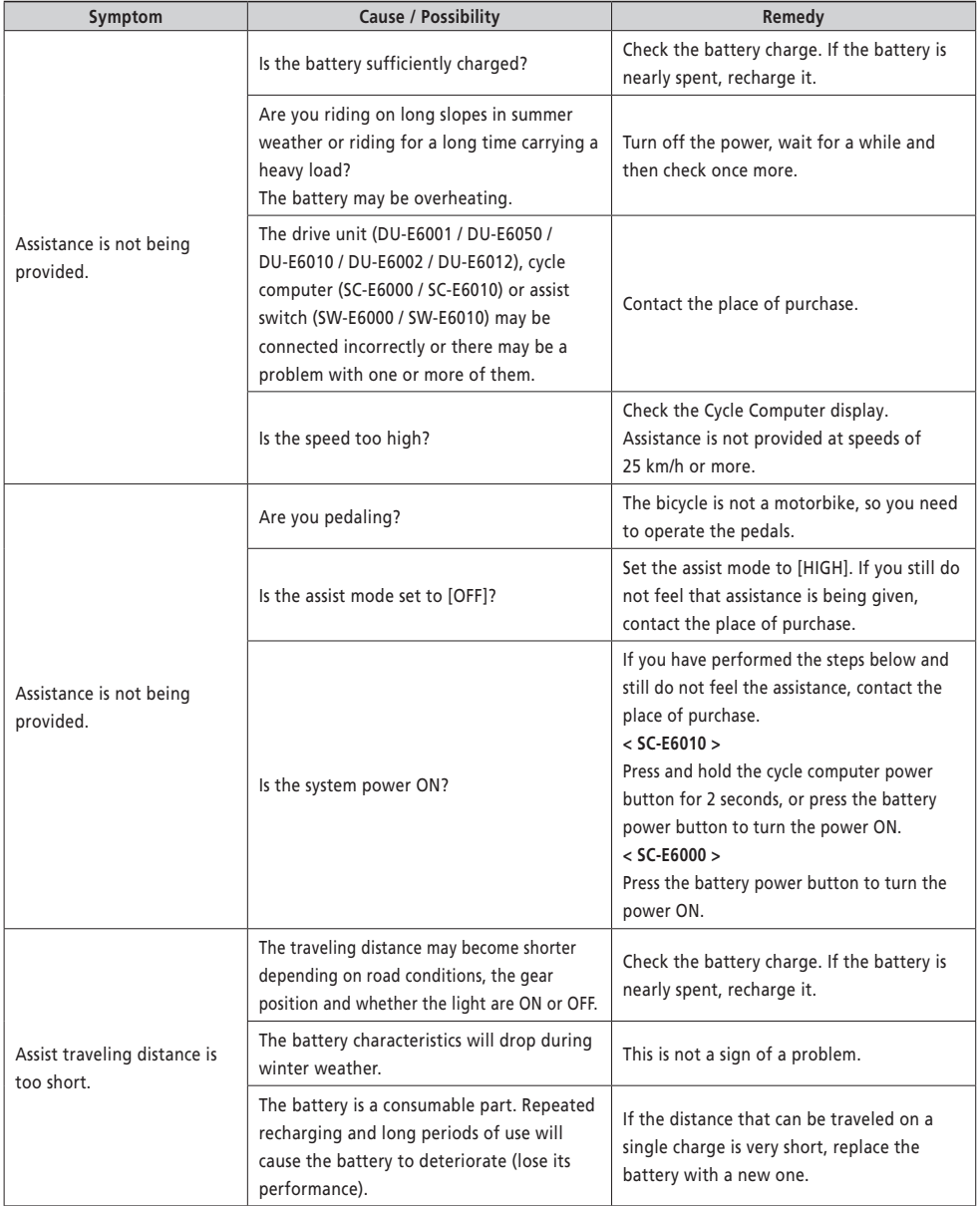

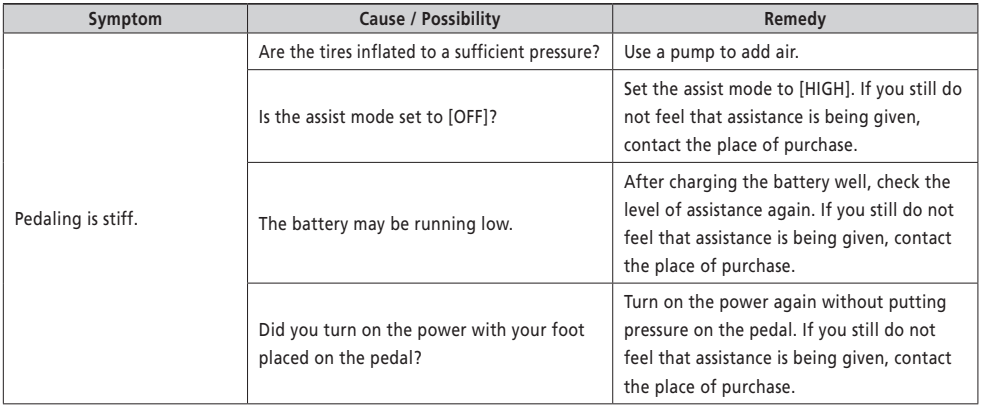

#### **Battery**

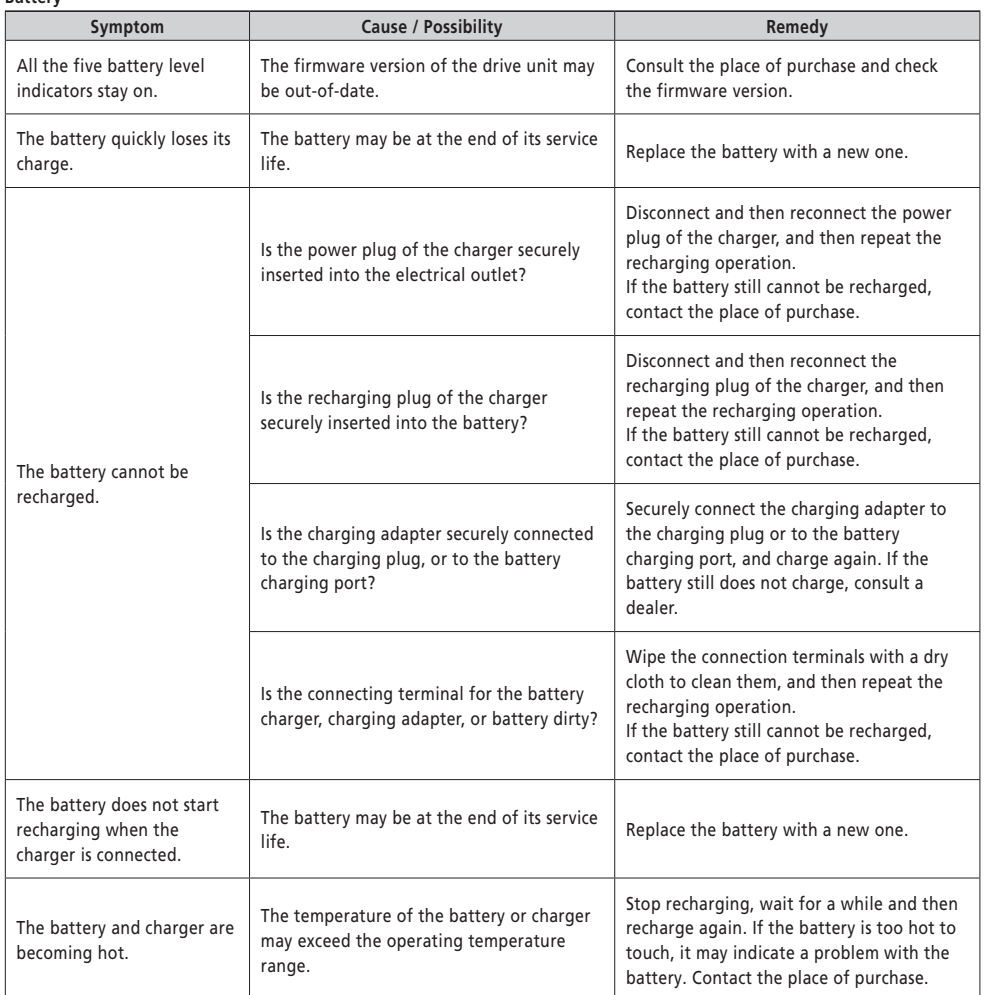

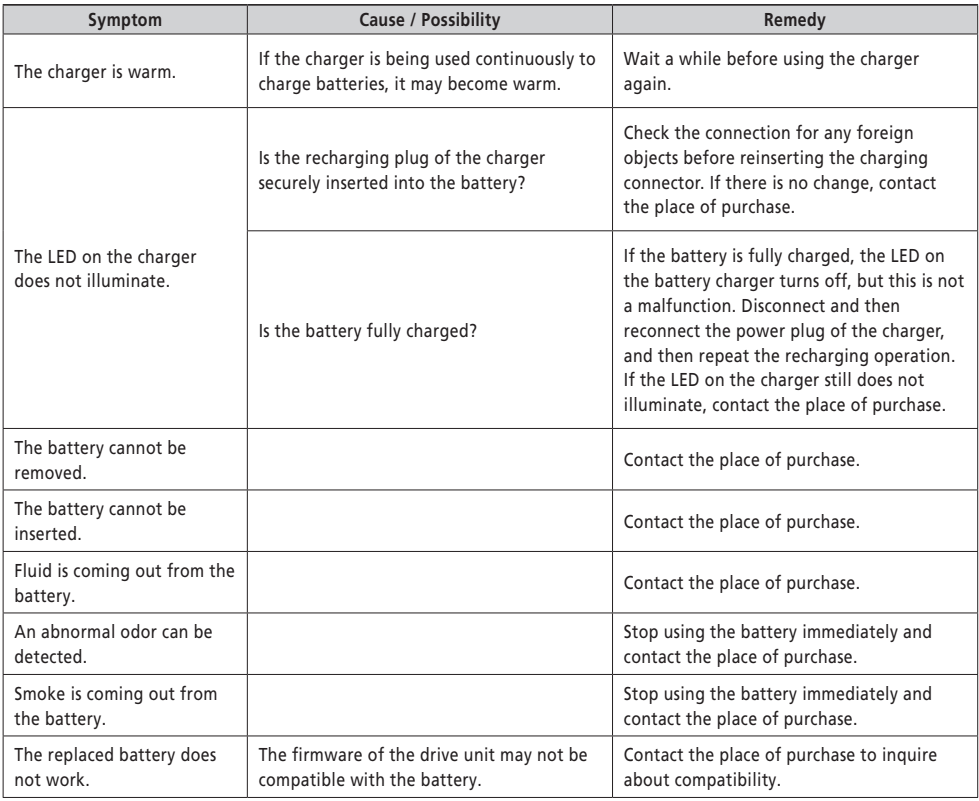

#### **Lights**

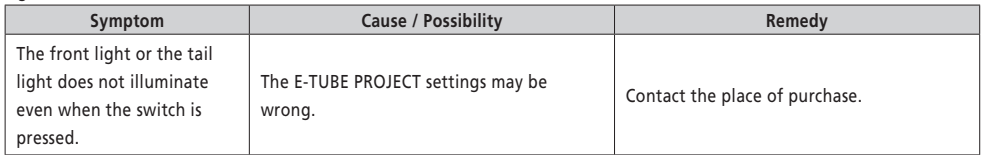

#### **Cycle computer**

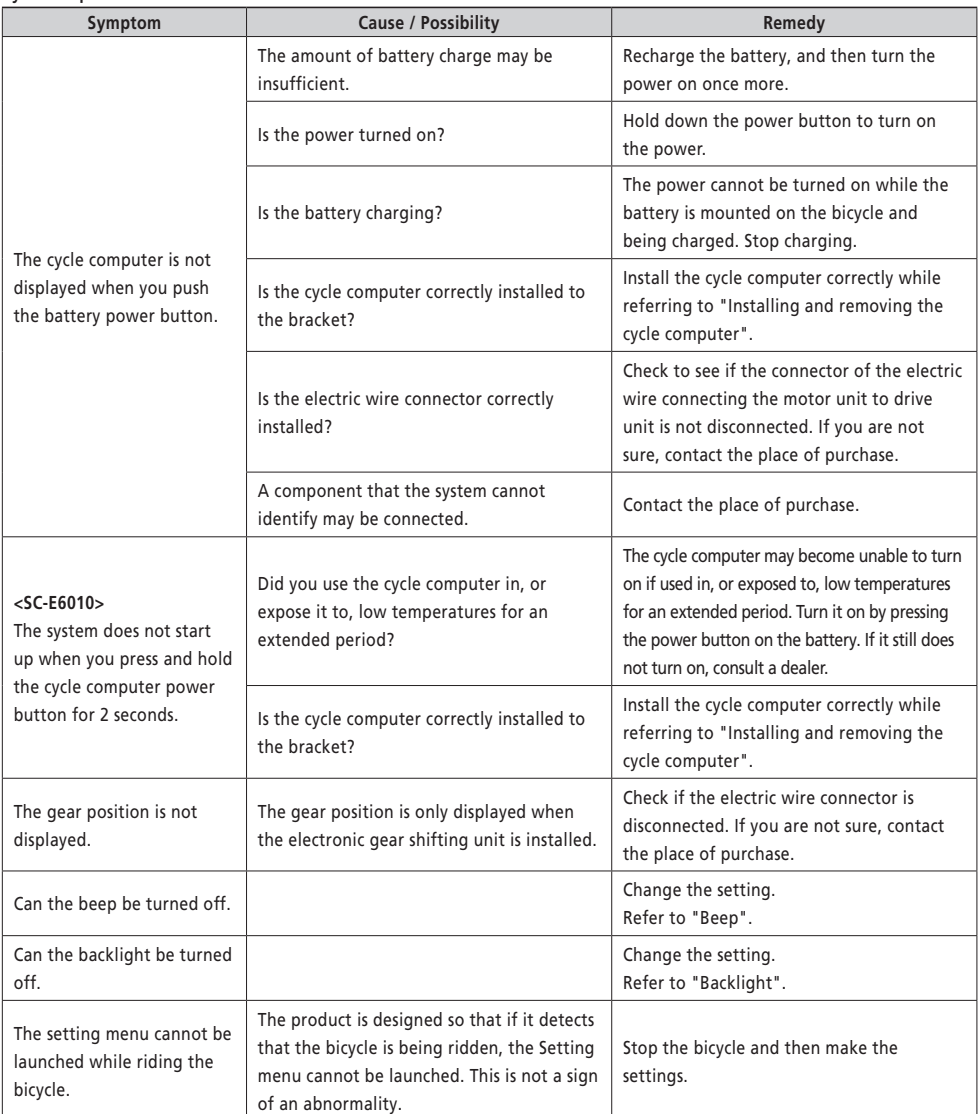

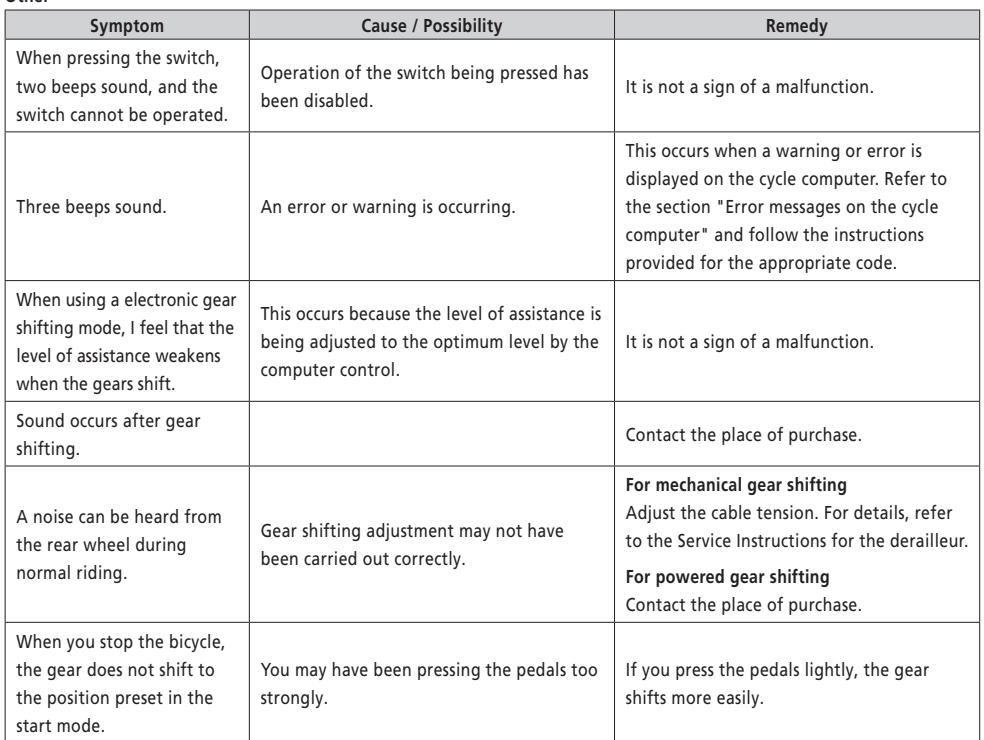

#### \* **Key number**

The number that is attached to the key is needed in case you need to purchase spare keys. Make a note of the number in the following box and keep it in a safe place.

#### **Key number**

# **SHIMANO**

#### SHIMANO NORTH AMERICA BICYCLE, INC.

One Holland, Irvine, California 92618, U.S.A. Phone: +1-949-951-5003

#### SHIMANO EUROPE B.V.

High Tech Campus 92, 5656 AG Eindhoven, The Netherlands Phone: +31-402-612222

#### SHIMANO INC.

3-77 Oimatsu-cho, Sakai-ku, Sakai City, Osaka 590-8577, Japan

Please note: specifications are subject to change for improvement without notice. (English) © Feb. 2019 by SHIMANO INC. ITP